# HP Operations Smart Plug-in for User Defined Metrics

for HP Operations Manager for Windows®

Software Version: 7.04

PDF version of the online help<br>This document is a PDF version of the online help that is available in the User Defined Metrics. It is provided to allow you to print the help, should you want to do so. Note that some interactive topics are not included because they will not print properly, and that this document does not contain hyperlinks.

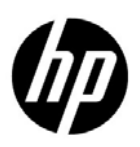

Document Release Date: January 2011 Software Release Date: January 2011

### Legal Notices

#### **Warranty**

The only warranties for HP products and services are set forth in the express warranty statements accompanying such products and services. Nothing herein should be construed as constituting an additional warranty. HP shall not be liable for technical or editorial errors or omissions contained herein.

The information contained herein is subject to change without notice.

#### Restricted Rights Legend

Confidential computer software. Valid license from HP required for possession, use or copying. Consistent with FAR 12.211 and 12.212, Commercial Computer Software, Computer Software Documentation, and Technical Data for Commercial Items are licensed to the U.S. Government under vendor's standard commercial license.

#### Copyright Notice

© Copyright 1999-2011 Hewlett-Packard Development Company, L.P.

#### Trademark Notices

Adobe®, Acrobat®, and PostScript® are trademarks of Adobe Systems Incorporated.

AMD is a trademark of Advanced Micro Devices, Inc.

Intel®, Itanium®, and Pentium® are trademarks of Intel Corporation in the U.S. and other countries.

Microsoft®, Windows®, Windows NT®, Windows Vista® and Windows® XP are U.S. registered trademarks of Microsoft Corporation.

Oracle and Java are registered US trademarks of Oracle and/or its affiliates.

UNIX® is a registered trademark of The Open Group.

### Documentation Updates

The title page of this document contains the following identifying information:

- Software Version number, which indicates the software version.
- Document Release Date, which changes each time the document is updated.
- Software Release Date, which indicates the release date of this version of the software.

To check for recent updates or to verify that you are using the most recent edition of a document, go to:

#### **http://h20230.www2.hp.com/selfsolve/manuals**

This site requires that you register for an HP Passport and sign in. To register for an HP Passport ID, go to:

#### **http://h20229.www2.hp.com/passport-registration.html**

Or click the **New users - please register** link on the HP Passport login page.

You will also receive updated or new editions if you subscribe to the appropriate product support service. Contact your HP sales representative for details.

### Support

Visit the HP Software Support Online web site at:

#### **www.hp.com/go/hpsoftwaresupport**

This web site provides contact information and details about the products, services, and support that HP Software offers.

HP Software online support provides customer self-solve capabilities. It provides a fast and efficient way to access interactive technical support tools needed to manage your business. As a valued support customer, you can benefit by using the support web site to:

- Search for knowledge documents of interest
- Submit and track support cases and enhancement requests
- Download software patches
- Manage support contracts
- Look up HP support contacts
- Review information about available services
- Enter into discussions with other software customers
- Research and register for software training

Most of the support areas require that you register as an HP Passport user and sign in. Many also require a support contract. To register for an HP Passport user ID, go to:

#### **http://h20229.www2.hp.com/passport-registration.html**

To find more information about access levels, go to:

#### **http://h20230.www2.hp.com/new\_access\_levels.jsp**

#### **TABLE OF CONTENTS**

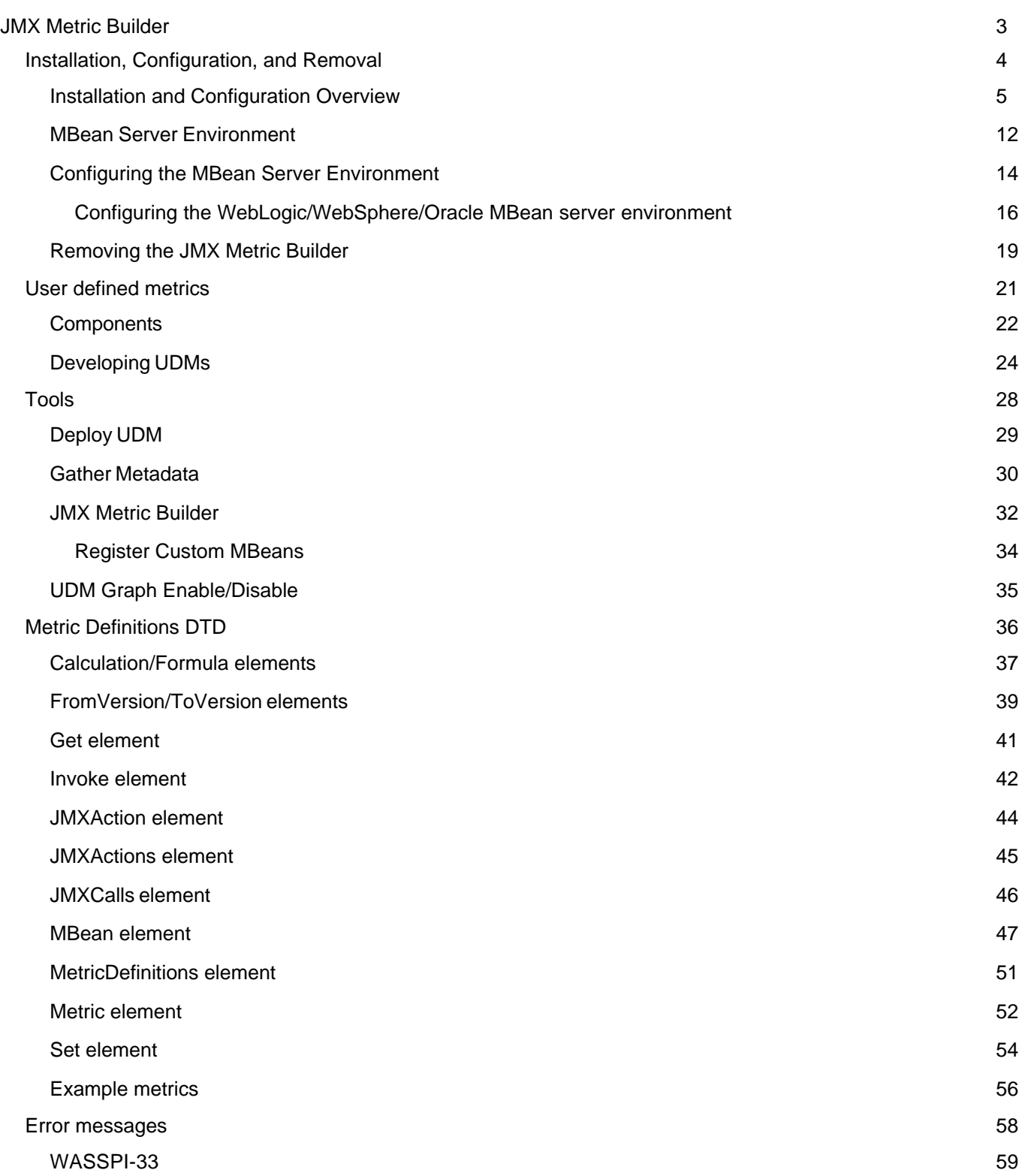

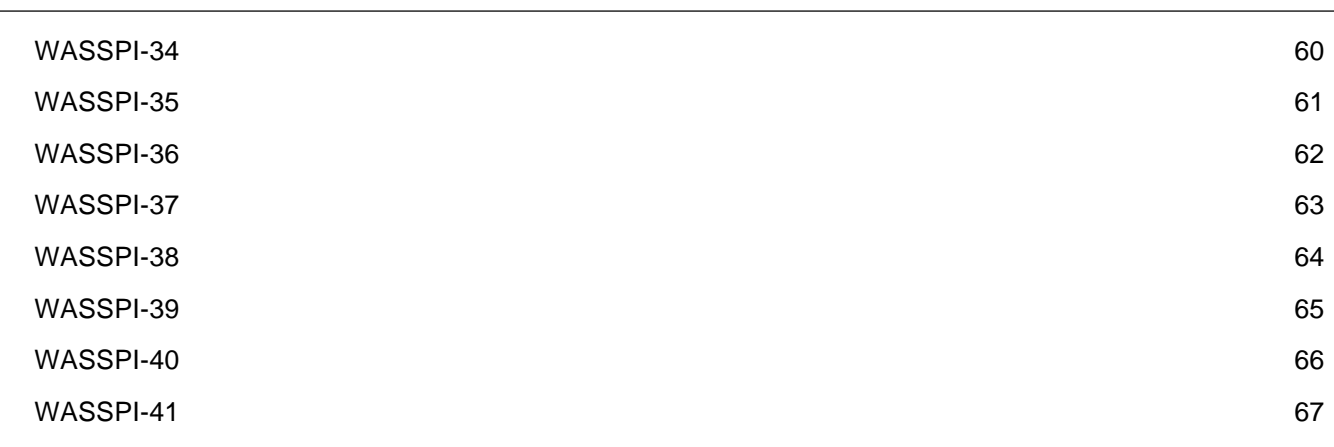

### **JMX Metric Builder**

The JMX Metric Builder (JMB) is used to edit a UDM file by mapping MBeans to UDMs, validating metric IDs, and creating user defined metrics (UDMs) that conform to the metric definitions DTD. The JMB can also be used to browse MBeans registered in an MBean server.

To use the JMB, it helps to be familiar with the metric definitions DTD .

Information about metrics, metric IDs, the JMB interface, how to use the JMB, and options for the JMB when invoked from the command line are available in the JMB's online help.

For more information about installing the JMB, refer to the *JMX Metric Builder Release Notes* located on the HP Operations Smart Plug-ins DVD in the file

\Documentation\Releasenotes\JMX\_Metric\_Builder\_ReleaseNotes.html . You can also see the Flowchart for installing and configuring the SPI JMB , for more information.

- User defined metrics
- The MBean Server Environment
- Components

### **JMX Metric Builder**

Before you can start using the JMB and creating UDMs, the WebSphere SPI, WebLogic SPI, or Oracle AS SPI (for Oracle AS Version 10g R3 only) and other software must be installed and configured.

For more information about installing the JMB, refer to the *JMX Metric Builder Release Notes* located on the HP Operations Smart Plug-ins DVD in the file

\Documentation\Releasenotes\JMX\_Metric\_Builder\_ReleaseNotes.html . For detailed information on installing and configuring the SPI JMB, see the installation section.

- Configuring the MBean Server Environment
- Removing the JMX Metric Builder

### **Installing the SPI JMB**

This section describes the process of installing and configuring the SPI JMB. You must install the SPI software and SPI JMB software, before you can develop UDMs using the JMX Metric Builder (JMB).

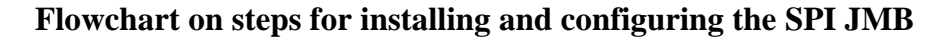

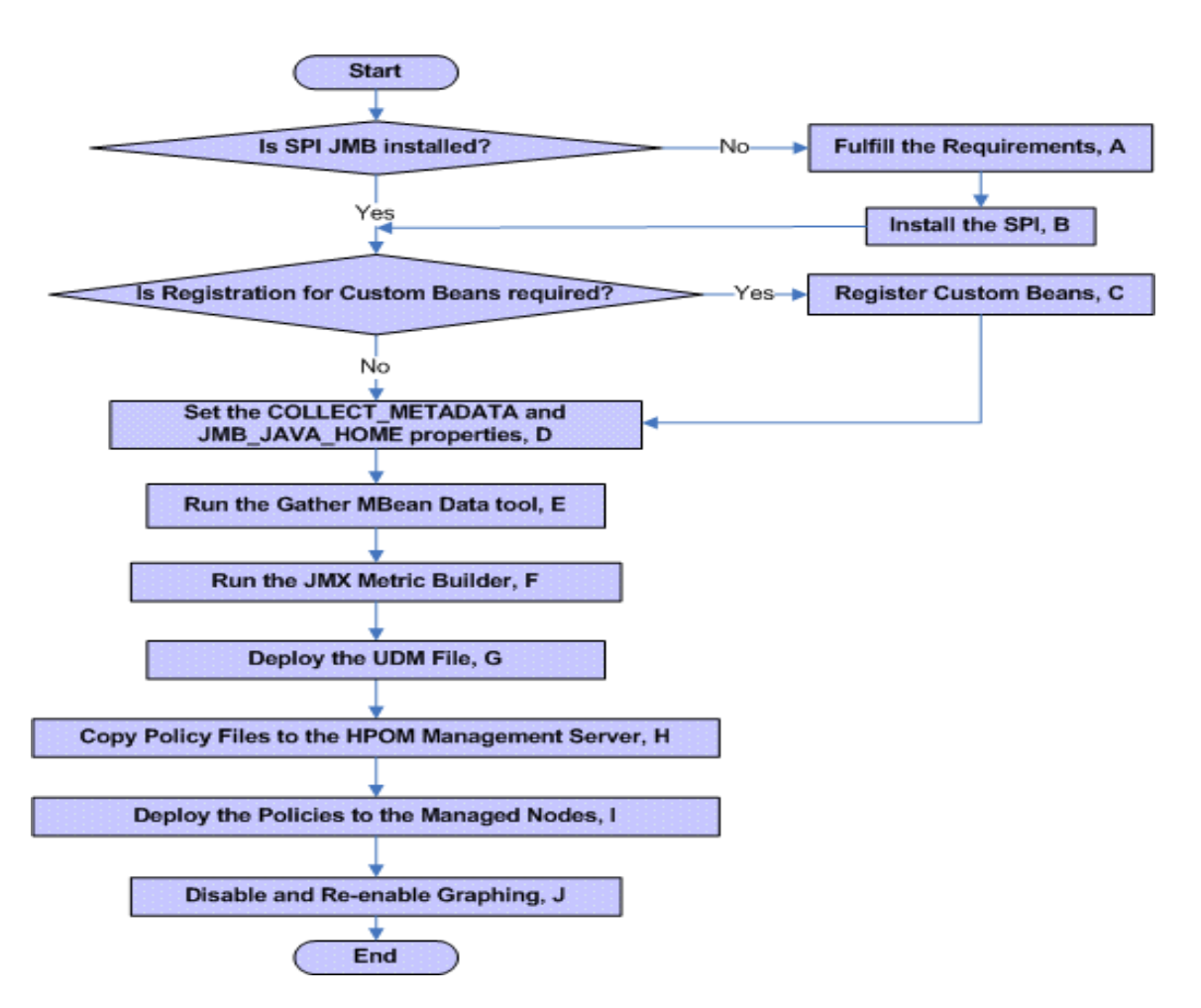

Note: For JMB Plug-in for Eclipse, you need to upload files, before deploying the UDM file.

### **Built-in MBean Server Requirements** If you are using the MBean server that is built into the WebLogic or JBoss or WebSphere or Oracle (version 10gR3 only) application server, you must install the following software:

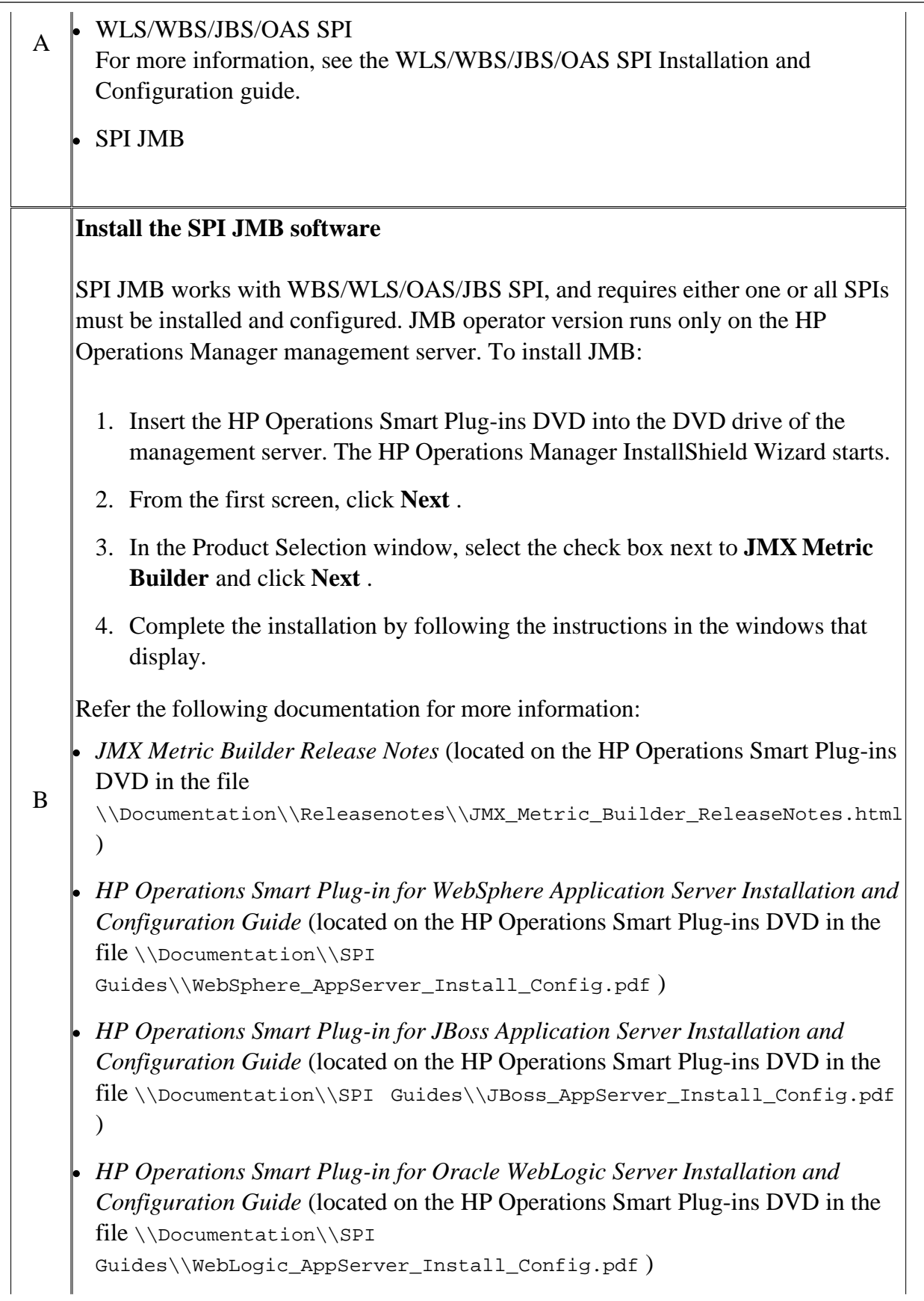

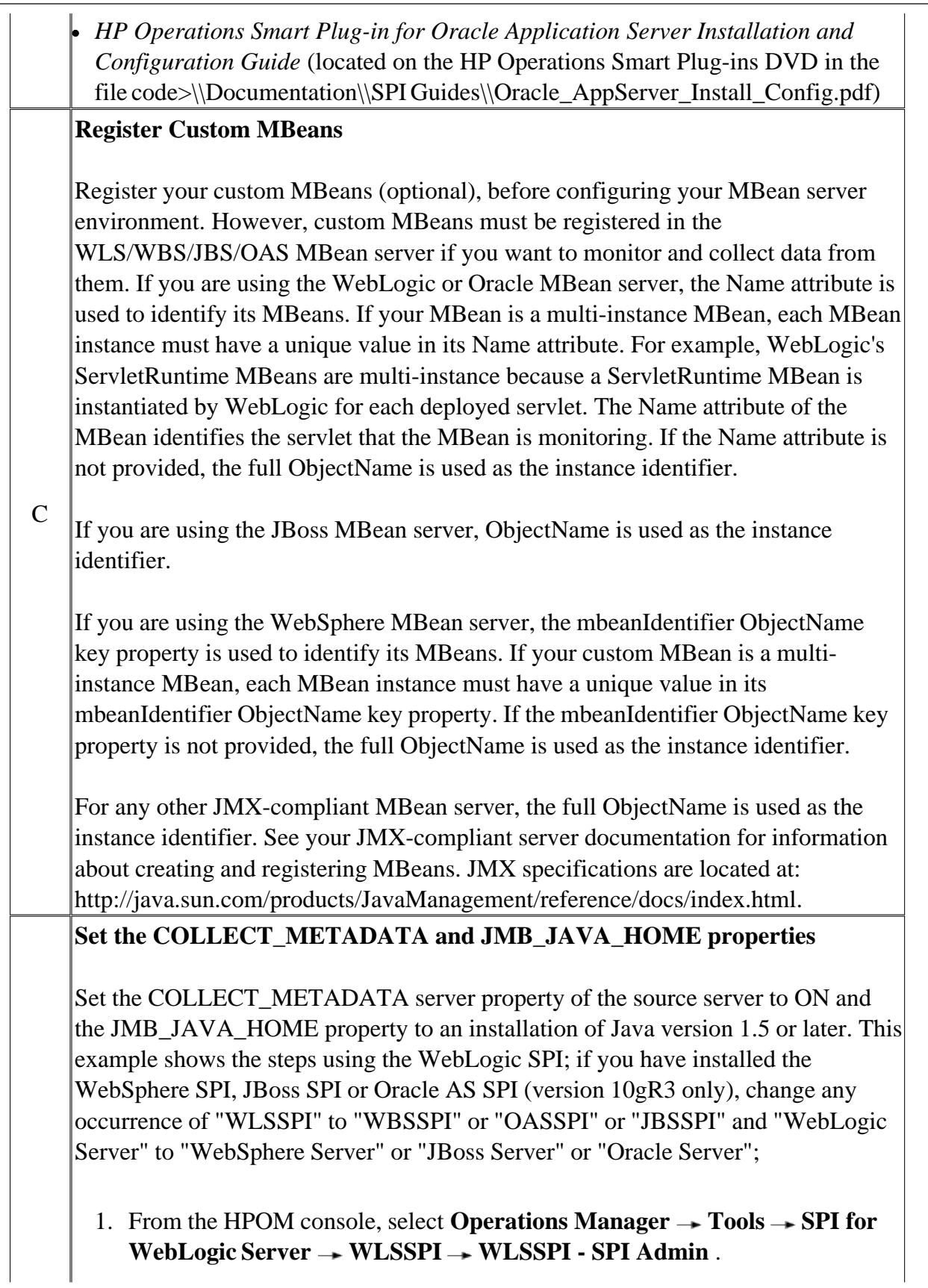

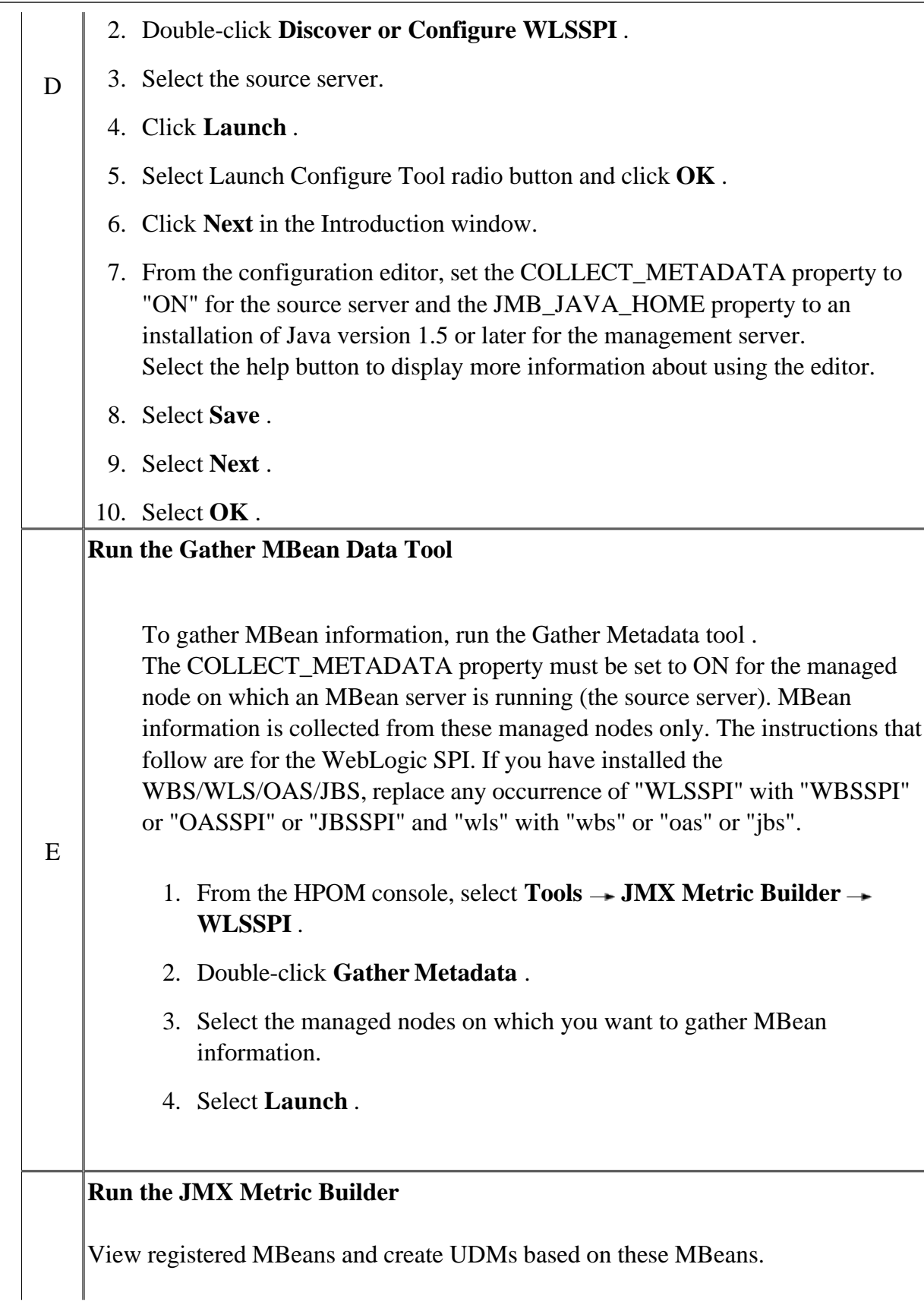

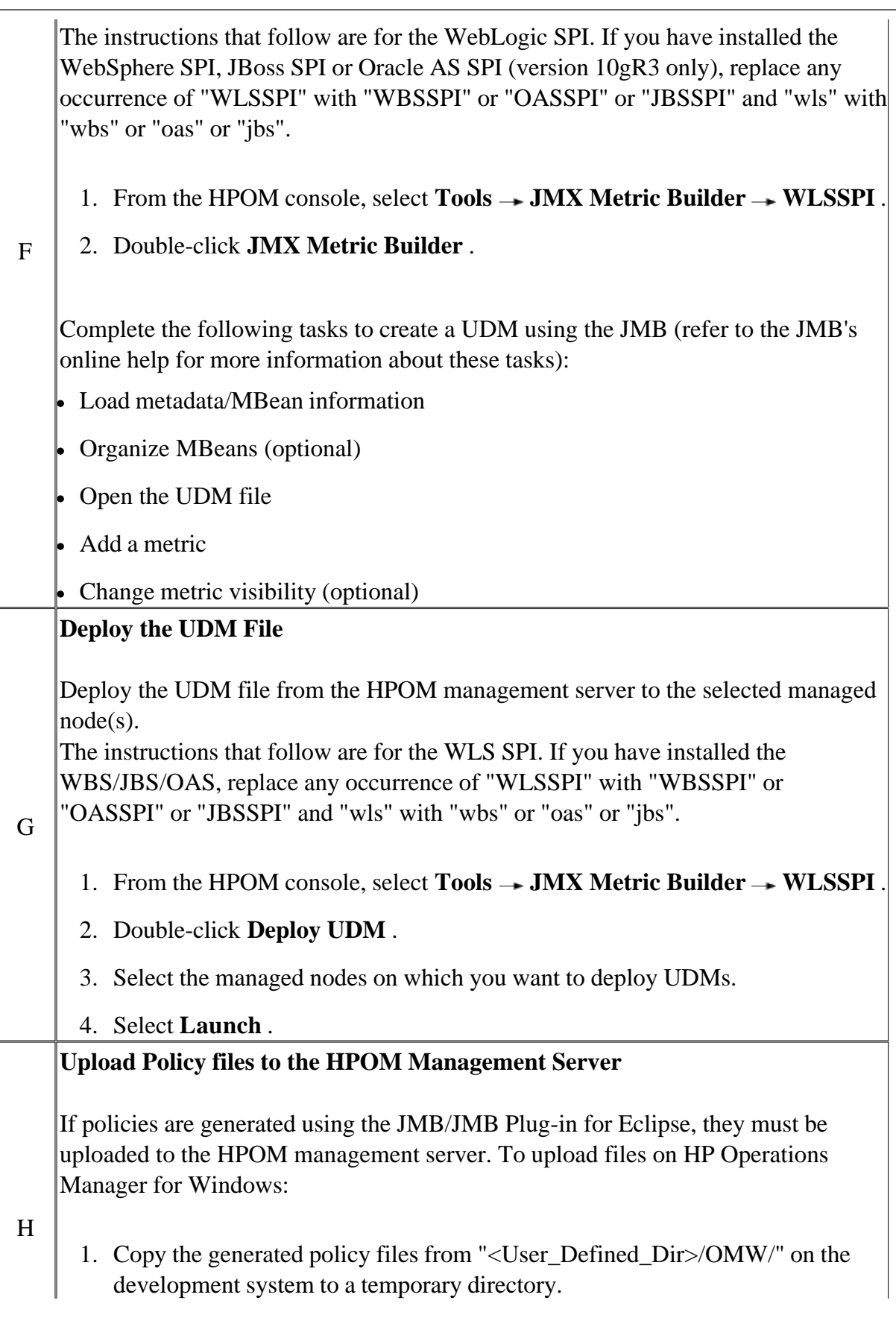

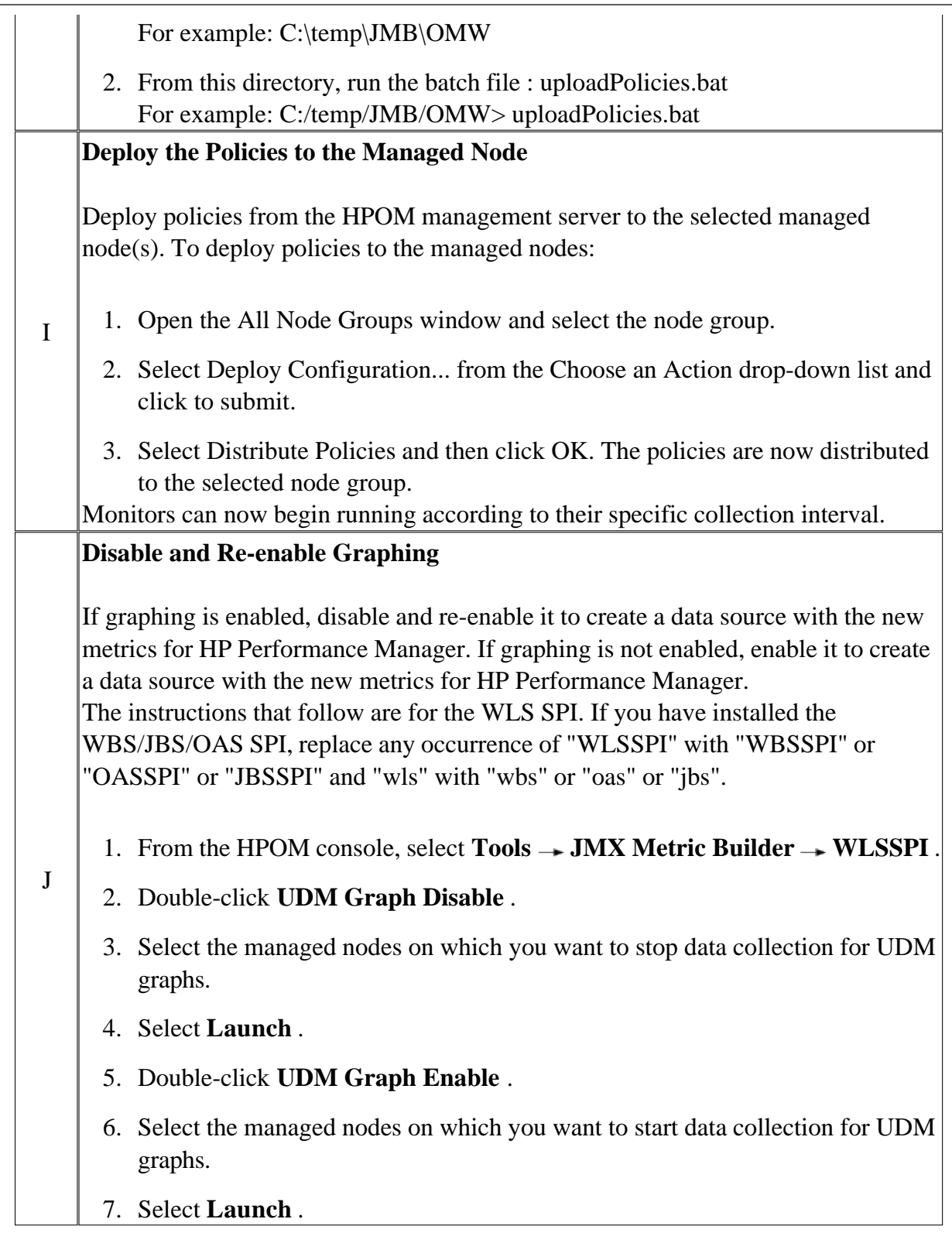

- Configuring the MBean Server Environment
- User Defined Metrics
- Developing UDMs
- Components

### **The MBean Server Environment**

You can use JMX Metric Builder to monitor MBeans registered in the WebLogic, WebSphere, JBoss and Oracle MBean Servers. The HPOM management server must be configured to gather MBean data (also referred to as metadata) from source servers and to monitor target servers using UDMs and policies created for the UDMs.

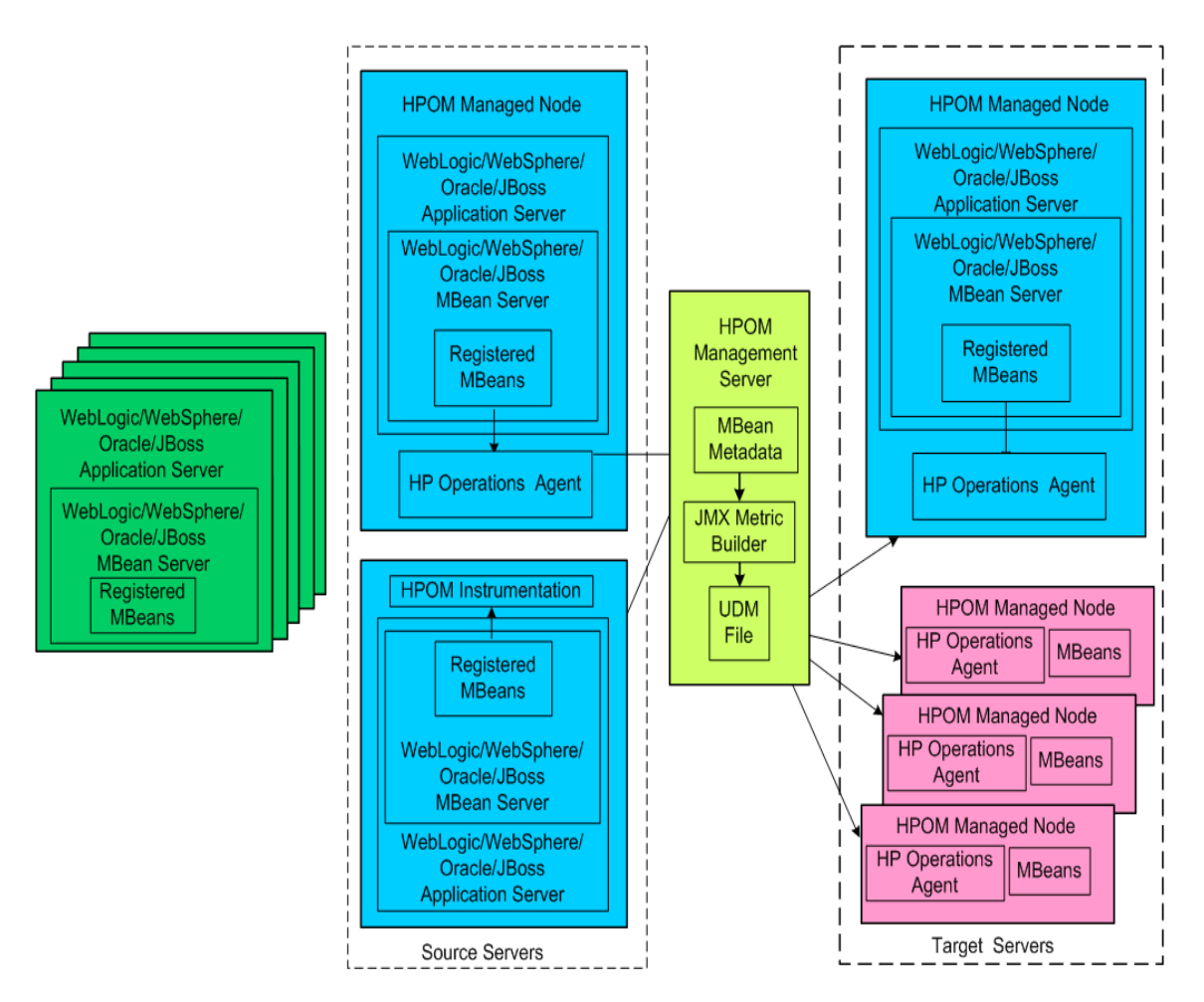

Source servers are systems on which the WebLogic, JBoss, WebSphere, or Oracle MBean server resides. The HPOM instrumentation must be distributed to the source servers (the HPOM management server may not monitor them). The source servers can be an MBean staging area or development server.

The HPOM management server collects MBean data from the source servers. Select a subset of your MBean servers (those that have a representative set of MBeans registered) to be your source servers.

Target servers are systems that are monitored by the HPOM management server. The target server is

usually a production server. Alarms, graphs, and reports are generated by UDMs based on MBeans registered in the WebLogic SPI, WebSphere SPI, JBoss SPI or Oracle AS SPI (version 10gR3 only) MBean server.

- Configuring the MBean server environment
- User defined metrics
- Developing UDMs
- Components

### **Configuring the MBean Server Environment**

Before you can create UDMs using the JMB , your environment must be configured so that MBean information (metadata) is collected from your MBean server(s). Follow the tasks required for the type of MBean server you are using.

### **Using the WebLogic, WebSphere, JBoss or Oracle MBean server**

The WBS/WLS/OAS/JBS application servers include a built-in MBean server. If you are using the WBS/WLS/OAS/JBS MBean server, do the following:

1. Install the SPI JMB sofware.

SPI JMB works with WBS/WLS/OAS/JBS SPI, and requires either one or all SPIs must be installed and configured. JMB operator version runs only on the HP Operations Manager management server. To install JMB:

- 1. Insert the HP Operations Smart Plug-ins DVD into the DVD drive of the management server. The HP Operations Manager InstallShield Wizard starts.
- 2. From the first screen, click **Next** .
- In the Product Selection window, select the check box next to **JMX Metric Builder** and 3. click **Next** .
- 4. Complete the installation by following the instructions in the windows that display.

Refer the following documentation for more information:

- *JMX Metric Builder Release Notes* (located on the HP Operations Smart Plug-ins DVD in the file \\Documentation\\Releasenotes\\JMX\_Metric\_Builder\_ReleaseNotes.html )
- *HP Operations Smart Plug-in for WebSphere Application Server Installation and Configuration Guide* (located on the HP Operations Smart Plug-ins DVD in the file \\Documentation\\SPI Guides\\WebSphere\_AppServer\_Install\_Config.pdf )
- *HP Operations Smart Plug-in for JBoss Application Server Installation and Configuration Guide* (located on the HP Operations Smart Plug-ins DVD in the file \\Documentation\\SPI Guides\\JBoss\_AppServer\_Install\_Config.pdf )
- *HP Operations Smart Plug-in for Oracle WebLogic Server Installation and Configuration Guide* (located on the HP Operations Smart Plug-ins DVD in the file \\Documentation\\SPI

Guides\\WebLogic\_AppServer\_Install\_Config.pdf )

- *HP Operations Smart Plug-in for Oracle Application Server Installation and Configuration Guide* (located on the HP Operations Smart Plug-ins DVD in the file code>\\Documentation\\SPI Guides\\Oracle\_AppServer\_Install\_Config.pdf )
- 2. Configure the SPI

Refer the following documentation for more information:

- *HP Operations Smart Plug-in for WebSphere Application Server Installation and Configuration Guide* (located on the HP Operations Smart Plug-ins DVD in the file \\Documentation\\SPI Guides\\WebSphere\_AppServer\_Install\_Config.pdf )
- *HP Operations Smart Plug-in for JBoss Application Server Installation and Configuration Guide* (located on the HP Operations Smart Plug-ins DVD in the file \\Documentation\\SPI Guides\\JBoss\_AppServer\_Install\_Config.pdf )
- *HP Operations Smart Plug-in for Oracle WebLogic Server Installation and Configuration Guide* (located on the HP Operations Smart Plug-ins DVD in the file \\Documentation\\SPI Guides\\WebLogic\_AppServer\_Install\_Config.pdf )
- *HP Operations Smart Plug-in for Oracle Application Server Installation and Configuration Guide* (located on the HP Operations Smart Plug-ins DVD in the file \\Documentation\\SPI Guides\\Oracle\_AppServer\_Install\_Config.pdf )
- Configure the MBean Server Environment . For more information, see the topic *Configuring the* 3. *WebLogic/WebSphere/JBoss/Oracle MBean Server Environment* in this pdf.
- 4. Develop UDMs . For more information, see the topic *Developing UDMs* in this pdf.

#### **Related Topics:**

• MBean Server Environment

### **Configuring the WebLogic/WebSphere/JBoss/Oracle MBean Server Environment**

If you are using the MBean server that comes with the WebLogic, WebSphere, JBoss or Oracle application server (version 10gR3 only), your MBean server environment may look similar to the following:

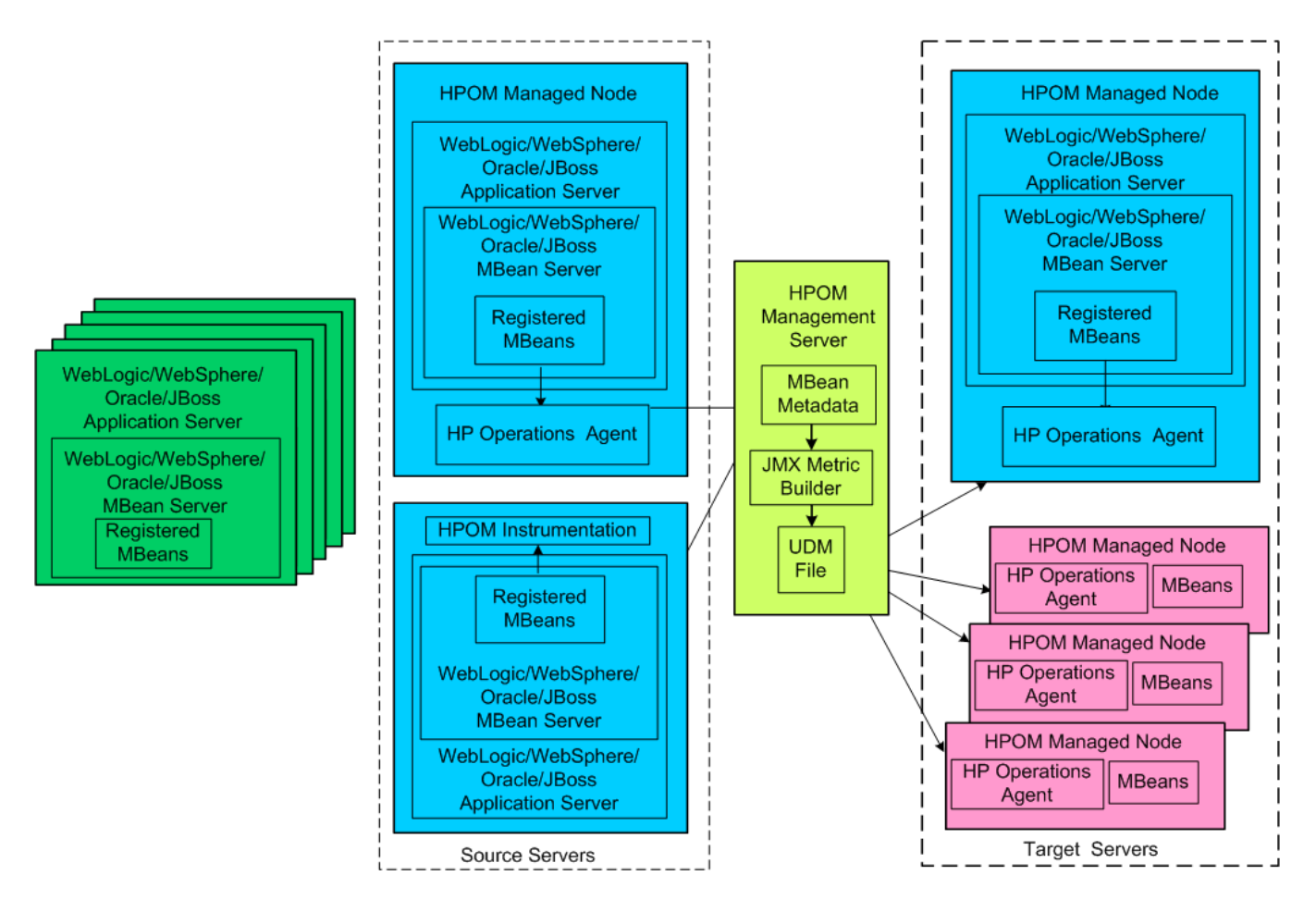

To configure this MBean server environment, complete the following steps:

1. Register Custom MBeans (optional).

Register your custom MBeans (optional), before configuring your MBean server environment. However, custom MBeans must be registered in the WLS/WBS/JBS/OAS MBean server if you want to monitor and collect data from them. If you are using the WebLogic or Oracle MBean server, the Name attribute is used to identify its MBeans. If your MBean is a multi-instance MBean, each MBean instance must have a unique value in its Name attribute. For example, WebLogic's ServletRuntime MBeans are multi-instance because a ServletRuntime MBean is instantiated by WebLogic for each deployed servlet. The Name attribute of the MBean identifies the servlet that the MBean is monitoring. If the Name attribute is not provided, the full ObjectName is used as the instance identifier.

If you are using the JBoss MBean server, ObjectName is used as the instance identifier.

If you are using the WebSphere MBean server, the mbeanIdentifier ObjectName key property is used to identify its MBeans. If your custom MBean is a multi-instance MBean, each MBean instance must have a unique value in its mbeanIdentifier ObjectName key property. If the mbeanIdentifier ObjectName key property is not provided, the full ObjectName is used as the instance identifier.

For any other JMX-compliant MBean server, the full ObjectName is used as the instance identifier. See your JMX-compliant server documentation for information about creating and registering MBeans. JMX specifications are located at: <http://java.sun.com/products/JavaManagement/reference/docs/index.html>

2. Configure the WebLogic SPI/WebSphere SPI/JBoss SPI/Oracle AS SPI (version 10g R3 only) software on the source and target servers (refer to chapter 3 of the SPI Installation and Configuration Guide for more information).

If you do not want to monitor the source server, do not deploy the SPI policies to the source server during the SPI configuration process.

Set the COLLECT\_METADATA and JMB\_JAVA\_HOME properties. 3.

Set the COLLECT METADATA server property of the source server to ON and the JMB\_JAVA\_HOME property to an installation of Java version 1.5 or later. This example shows the steps using the WebLogic SPI; if you have installed the WebSphere SPI, JBoss SPI or Oracle AS SPI (version 10gR3 only), change any occurrence of "WLSSPI" to "WBSSPI" or "OASSPI" or "JBSSPI" and "WebLogic Server" to "WebSphere Server" or "JBoss Server" or "Oracle Server";

- 1. From the HPOM console, select **Operations Manager**  $\rightarrow$  Tools  $\rightarrow$  SPI for WebLogic **Server WLSSPI WLSSPI - SPI Admin** .
- 2. Double-click **Discover or Configure WLSSPI** .
- 3. Select the source server.
- 4. Click **Launch** .
- 5. Select Launch Configure Tool radio button and click **OK** .
- 6. Click **Next** in the Introduction window.
- 7. From the configuration editor, set the COLLECT\_METADATA property to "ON" for the source server and the JMB\_JAVA\_HOME property to an installation of Java version 1.5 or later for the management server. Select the help button to display more information about using the editor.
- 8. Select **Save** .
- 9. Select **Next** .
- 10. Select **OK** .
- 4. Run the Gather Metadata tool. To gather MBean information, run the Gather Metadata tool .

The COLLECT\_METADATA property must be set to ON for the managed node on which an MBean server is running (the source server). MBean information is collected from these managed nodes only. The instructions that follow are for the WebLogic SPI. If you have installed the WBS/WLS/OAS/JBS, replace any occurrence of "WLSSPI" with "WBSSPI" or "OASSPI" or "JBSSPI" and "wls" with "wbs" or "oas" or "jbs".

- 1. From the HPOM console, select  $\textbf{Tools} \rightarrow \textbf{JMX}$  Metric Builder  $\rightarrow \textbf{WLSSPI}$ .
- 2. Double-click **Gather Metadata** .
- 3. Select the managed nodes on which you want to gather MBean information.
- 4. Select **Launch** .
- Add a service and associate a message with the service (optional). 5. Refer to parts 13 and 14 of the HPOM Basic Training .

#### **Related Topics:**

• MBean Server Environment

# **Removing the JMX Metric Builder**

Complete these tasks only if you no longer want to create nor use UDMs and do not want to use the JMX Metric Builder.

Complete the tasks in the order listed:

- 1. Remove the JMB software from the management server.
	- 1. Insert the HP Operations Smart Plug-ins DVD into the DVD drive of the management server. The HP Operations Manager InstallShield Wizard starts.
	- 2. From the first screen, select **Next** .
	- 3. In the Program Maintenance window, select **Remove products** .
	- 4. In the Product Selection window, select the check box next to **JMX Metric Builder** and select **Next** .
	- 5. Complete the installation by following the instructions in the windows that display.
- 2. Uninstall custom policies.

If you have customized policies (copies of default policies) residing in other HPOM policy groups, you should remove them as well.

- 1. In the console tree, select Policy management  $\rightarrow$  Policy groups.
- 2. If your custom policies reside in a custom policy group, right-click the custom policy group and select All Tasks  $\rightarrow$  Uninstall from. A node selection window appears.

If your custom policies reside in a default policy group (such as SPI for WebSphere, rightclick a custom policy and select All Tasks  $\rightarrow$  Uninstall from. A node selection window appears.

- 3. Select the nodes on which the policy/policies are installed.
- 4. Select **OK** . Repeat steps b d for each custom policy group or policy.
- Verify the policies are uninstalled. Check the status of the job in Deployment jobs under 5. Policy groups. All custom policies must be uninstalled before you start the next task.
- 3. Remove JMX Metric Builder tools.
- 1. Right-click **Tools** in the console tree and select **Configure**  $\rightarrow$  **Tools** to display the Configure Tools dialog box.
- 2. Right-click the JMX Metric Builder tool group and select **Delete** . A message prompts you to confirm the delete operation.
- 4. Delete custom services.
- 5. Remove custom node groups on the management server.
	- 1. In the console tree, select **Nodes** .
	- 2. Open the Node Configuration editor:
		- 1. Select the Nodes folder in the console tree.
		- 2. Click  $\Box$  on the Configuration toolbar to open the editor.
	- In the Nodes list, either select the name of the node group you want to delete and press the 3. Delete key or right-click the node group and select Delete.
	- 4. Click **Yes** to continue the delete operation.

#### **Related Topics:**

Configuring the MBean server environment

### **User defined metrics**

User defined metrics (UDMs) are metrics created by the user to gather data from application MBeans registered in an Oracle WebLogic MBean server, JBoss Application Server, Oracle Application Server (version 10gR3 only), and an IBM WebSphere application server. You can create UDMs by using the JMX Metric Builder (JMB) or by editing the metrics definition XML file. The metrics definitions XML file is also referred to as the UDM file.

To monitor your applications using HP Operations Manager (HPOM), you configure your MBean server environment and create policies to monitor and collect the data generated by the UDMs.

- Developing UDMs
- The MBean server environment
- Configuring the MBean server environment
- Components

# **Components**

Additional components are required to create UDMs . Some of these components require additional configuration.

For more information about installing the JMB, refer to the *JMX Metric Builder Release Notes* located on the HP Operations Smart Plug-ins DVD in the file

\Documentation\Releasenotes\JMX\_Metric\_Builder\_ReleaseNotes.html .

### **The JMX Metric Builder tool**

You can use the JMX Metric Builder (JMB) is used to edit the UDM file by mapping MBeans to UDMs, validating metric IDs, and creating UDMs that conform to the metric definitions DTD. It can also be used to browse MBeans on a configured MBean server.

The JMB is installed with the JMB software.

### **The Gather Metadata tool**

The Gather Metadata tool gathers MBean information from selected managed nodes and allows you to gather the MBean data at any time. The COLLECT\_METADATA property for the selected managed nodes must be set to ON to gather MBean information from those selected managed nodes.

The Gather Metadata tool is installed with the JMB software.

If you are using a JMX-compliant MBean server that is not part of the WebLogic, WebSphere, JBoss or Oracle application server, you must install either the WebSphere SPI, WebLogic SPI, JBoss SPI or Oracle AS SPI (for Oracle AS Version 10g R3 only). When you install the SPI software, three tool groups are installed: WBSSPI/WLSSPI/JBSSPI/Oracle AS SPI (for Oracle AS Version 10g R3 only) Admin, WebSphere/WebLogic/JBoss/Oracle, and WBSSPI/WLSSPI/JBoss/Oracle AS SPI (for Oracle AS Version 10g R3 only) Reports.

The following WBSSPI/WLSSPI/JBoss/Oracle AS SPI (for Oracle AS Version 10g R3 only) Admin tools can be run even if you are not managing a WebSphere, WebLogic, JBoss or Oracle application server (tools in the Admin tools group not listed here cannot be run successfully):

- Config WBSSPI/WLSSPI/JBSSPI/Oracle AS SPI (for Oracle AS Version 10g R3 only)
- Self-Healing Info
- Start/Stop Monitoring
- Start/Stop Tracing
- Verify
- View Error File
- View Graphs

For more information about these applications, refer to the WebSphere SPI, WebLogic SPI, JBoss SPI, or Oracle AS SPI (for Oracle AS Version 10g R3 only) online help.

### **WebSphere SPI, WebLogic SPI, JBoss SPI and Oracle AS SPI (version 10gR3 only) Installation and Configuration Guides**

The latest versions of the WebSphere SPI, WebLogic SPI, Oracle AS SPI (version 10gR3 only) and Installation and Configuration Guides can be found online at: <http://h20230.www2.hp.com/selfsolve/manuals> .

- 1. In the select product list, click either Smart Plug-ins for Oracle WebLogic server or Smart Plugins for WebSphere or Smart Plug-ins for Oracle Application Server.
- 2. In the select version list, click a version.
- 3. In the select OS list, click an OS.
- 4. In the select the product manual title list, click Installation and Configuration Guide.
- 5. Click **Open** to view the guide.

- User defined metrics
- Developing UDMs
- The MBean server environment
- Configuring the MBean server environment

# **Developing UDMs**

After you install and configure the software, configured your source and target servers , and MBean data has been collected from your MBean server(s), you are ready to create and monitor UDMs(User Defined Metrics) .

To create and monitor UDMs, do the following:

1. Run the JMX Metric Builder (JMB). View registered MBeans and create UDMs based on these MBeans.

The instructions that follow are for the WebLogic SPI. If you have installed the WebSphere SPI, JBoss SPI or Oracle AS SPI (version 10gR3 only), replace any occurrence of "WLSSPI" with "WBSSPI" or "OASSPI" or "JBSSPI" and "wls" with "wbs" or "oas" or "jbs".

- 1. From the HPOM console, select **Tools**  $\rightarrow$  **JMX** Metric Builder  $\rightarrow$  **WLSSPI**.
- 2. Double-click **JMX Metric Builder** .

Complete the following tasks to create a UDM using the JMB (refer to the JMB's online help for more information about these tasks):

- Load metadata/MBean information
- Organize MBeans (optional)
- $\circ$  Open the UDM file
- Add a metric
- $\circ$  Change metric visibility (optional)

2. Deploy the UDM file.

Deploy the UDM file from the HPOM management server to the selected managed node(s).

The instructions that follow are for the WebLogic SPI. If you have installed the WebSphere SPI or JBoss SPI or Oracle AS SPI (version 10gR3 only), replace any occurrence of "WLSSPI" with "WBSSPI" or "OASSPI" or "JBSSPI" and "wls" with "wbs" or "oas" or "jbs".

- 1. From the HPOM console, select **Tools**  $\rightarrow$  **JMX** Metric Builder  $\rightarrow$  **WLSSPI**.
- 2. Double-click **Deploy UDM** .

3. Select the managed nodes on which you want to deploy UDMs.

#### 4. Select **Launch** .

3. Create a UDM policy group and policies.

Create a UDM policy group to simplify and customize policy distribution, create policies that monitor the UDMs created in step 1, and create policies that define the collection interval (how often the metrics are collected and monitored).

If you are using the built-in MBean server that comes with the WebLogic/WebSphere/JBoss/Oracle application server, the SPIs provide default policy groups and policies which you can copy.

Creating a policy group for your UDMs enables you to assign multiple policies to a managed node as a single group rather than individually. Policies can be assigned to more than one policy group allowing you to customize the policies assigned to managed nodes.

Creating policies enables you to monitor your UDMs and define how often metrics are collected.

To create a policy group and policies for your UDMs, do the following:

- 1. Create a new policy group. Copying an existing policy group or creating a new one enables you to keep custom policies separate from the original default policies.
- 2. Create a metric or collector policy.

#### **Naming a policy group**

Name the new policy group according to how you plan to identify the new monitor and collector policies. For example, you might include "UDM" in the policy group name to clearly indicate that the group is made up of custom policies.

#### **Naming a metric policy**

The name you give a metric policy must match the exposed metric ID and prefix of the UDM used in the policy. For example, if you are creating a policy to use the metric SALES\_1001, you must name the policy SALES\_1001.

### **Naming a collector policy**

The name you give a collector policy can be based on the collection (polling) interval of all the metrics to be collected. For example, if you are collecting sales metrics every 10 minutes, you could name the collector policy SALES-10m.

The collector command of this collector policy must include this name.

#### **Basic collector command options**

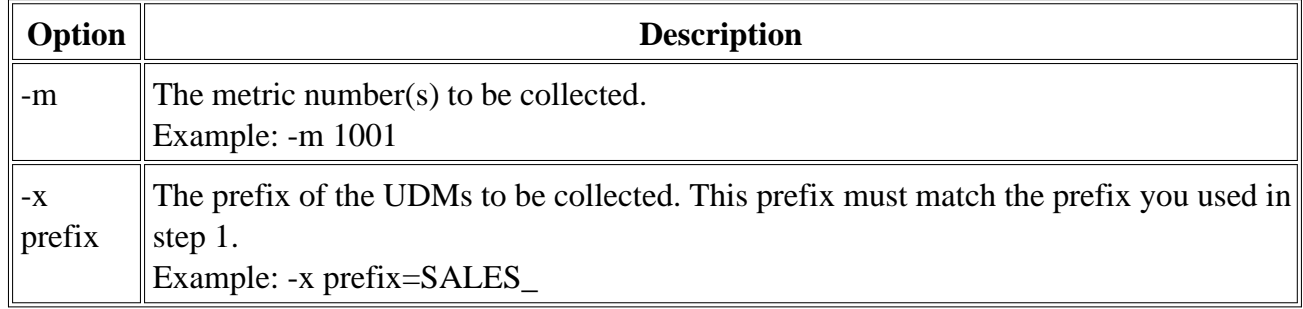

You can specify additional options for the collector command. Refer to the "Using the WebLogic Server/WebSphere Command Parameters" section in the SPI Installation and Configuration Guide for more details about this command.

- 4. Upload Policy Files to the HPOM Management Server If policies are generated using the JMB/JMB Plug-in for Eclipse, they must be uploaded to the HPOM management server. To upload files on HP Operations Manager for Windows:
	- Copy the generated policy files from "<User\_Defined\_Dir>/OMW/" on the development 1. system to a temporary directory. For example: C:\temp\JMB\OMW
	- From this directory, run the batch file : uploadPolicies.bat 2. For example: C:/temp/JMB/OMW> uploadPolicies.bat
- 5. Deploy the Policies to the Managed Nodes.

Deploy policies from the HPOM management server to the selected managed node(s). To deploy policies to the managed nodes:

- 1. Open the All Node Groups window and select the node group.
- 2. Select Deploy Configuration... from the Choose an Action drop-down list and click to submit.
- Select Distribute Policies and then click OK. The policies are now distributed to the selected 3. node group.

Monitors can now begin running according to their specific collection interval.

6. Disable and re-enable graphing.

If graphing is enabled, disable and re-enable it to create a data source with the new metrics for HP Performance Manager. If graphing is not enabled, enable it to create a data source with the new

metrics for HP Performance Manager.

The instructions that follow are for the WebLogic SPI. If you have installed the WebSphere SPI or JBoss SPI or Oracle AS SPI (version 10gR3 only), replace any occurrence of "WLSSPI" with "WBSSPI" or "OASSPI" or "JBSSPI" and "wls" with "wbs" or "oas" or "jbs".

- 1. From the HPOM console, select  $\textbf{Tools} \rightarrow \textbf{JMX}$  Metric Builder  $\rightarrow \textbf{WLSSPI}$ .
- 2. Double-click **UDM Graph Disable** .
- 3. Select the managed nodes on which you want to stop data collection for UDM graphs.
- 4. Select **Launch** .
- 5. Double-click **UDM Graph Enable** .
- 6. Select the managed nodes on which you want to start data collection for UDM graphs.
- 7. Select **Launch** .

- Components
- Configuring the MBean server environment

pdf.

# **JMX Metric Builder tools group**

The JMX Metric Builder Admin tools group enables the HPOM administrator to perform routine tasks relating to the JMB.

For a more detailed description of the tools, see the topics *Deploy UDM* , *Gather Metadata* , *JMX Metric Builder,* and *UDM Graph Enable/Disable* , in this pdf.

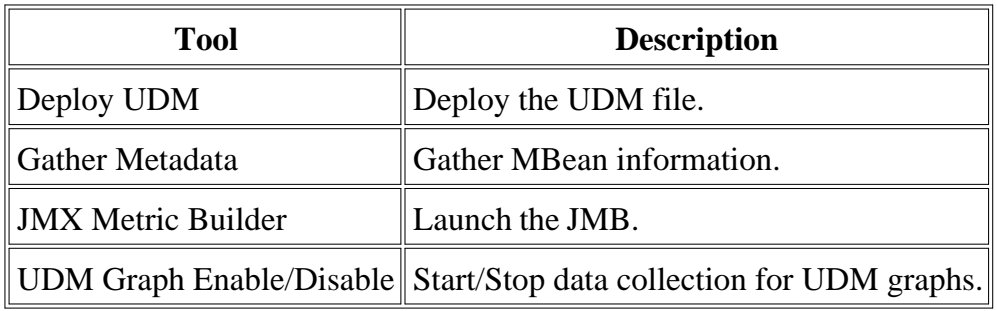

# **Deploy UDM**

The Deploy UDM tool deploys the UDM file from the management server to the selected managed node(s). UDMs allow you to define your own metrics and monitor applications registered with the WBS/WLS/JBS/Oracle MBean server.

#### **Function**

Deploys the UDM file from the management server to the following locations on the selected managed nodes: *<%OVAgentDir%>/wasspi/wbs/conf/wasspi\_<wbs/wls/oas/jbs>\_udmDefinitions.xml*

All XML files in the */opt/OV/conf/<wbsspi/wlsspi/oasspi/jbsspi>/workspace/<UDMProject>* directory are combined to form a single UDM file.

If the UDM file on the management server does not exist or is empty, the following error message appears:

The UDM file <filename> does not exist.

If duplicate metric IDs are found in the UDM file, the UDM file is not deployed until the duplicate IDs are modified or removed.

#### **To launch the Deploy UDM tool**

The instructions that follow are for the WBS SPI. If you have installed the WLS/JBS/OAS SPI, replace any occurrence of "WLSSPI" with "WBSSPI" or "OASSPI" or "JBSSPI" and "wls" with "wbs" or "oas" or "jbs".

- 1. From the HPOM console, select **Tools**  $\rightarrow$  **JMX** Metric Builder  $\rightarrow$  **WLSSPI**.
- 2. Double-click **Deploy UDM** .
- 3. Select the managed nodes on which you want to deploy UDMs.
- 4. Click **Launch** .

- Gather Metadata
- JMX Metric Builder
- UDM Graph Start/Stop

# **Gather Metadata**

The Gather Metadata tool gathers MBean information from all managed nodes whose COLLECT\_METADATA property is set to ON. This information is saved in a cache on the HPOM management server.

JMX Metric Builder tool displays MBean information so that you can create UDMs.

#### **Required setup**

- The COLLECT\_METADATA property for the selected managed nodes must be set to ON to gather MBean information from those selected managed nodes.
- The application server must be running.
- The monitoring must be ON.

#### **Function**

Collects MBean information and saves it to a cache on the HPOM management server. Initially, the MBean information is saved in an XML file on the managed node at the following location: */var/opt/OV/wasspi/<wbs/wls/jbs/oas>/tmp/<NAME | ALIAS>.xml*

For non root HTTPS Agent environment: */var/opt/OV/tmp/<wbs/wls/jbs/oas>/<NAME | ALIAS>.xml*

#### where

*NAME* and *ALIAS* are the properties set for the managed node and *ALIAS* is always used if it is set.

After Gather Metadata has collected the MBean information for a managed node, the MBean information is transferred to the HPOM management server and is saved in a cache file named: */opt/OV/wasspi/<wbs/wls/jbs/oas>/metadata/<managed\_node>/<NAME | ALIAS>.xml*

The XML file on the managed node is deleted. If a cache file on the HPOM management server is no longer collected, it is automatically deleted.

#### **To launch the Gather Metadata tool**

The instructions that follow are for the WBS SPI. If you have installed the WBS/WLS/JBS/OAS SPI, replace any occurrence of "WLSSPI" with "WBSSPI" or "OASSPI" or "JBSSPI" and "wls" with "wbs" or "oas" or "jbs".

- 1. From the HPOM console, select **Tools JMX Metric Builder WLSSPI** .
- 2. Double-click **Gather Metadata** .
- 3. Select the managed nodes on which you want to gather MBean information.
- 4. Click **Launch** .

- Deploy UDM
- JMX Metric Builder
- UDM Graph Enable/Disable

### **JMX Metric Builder**

The JMX Metric Builder tool launches the JMB so that you can edit the UDM file and browse MBeans on an MBean server. You must run only one instance of the JMB at a time.

#### **Required setup**

Complete the following tasks before running the JMB:

- 1. Register Custom MBeans (optional). For more information, see the topic, *Register Custom MBeans* , in this pdf.
- 2. Configure your MBean Server Environment . For more information, see the topic *Configuring the MBean Server Environment,* in this pdf.
- 3. Run the Gather Metadata tool . For more information, see the topic *Gather Metadata* , in this pdf.

#### **Function**

JMX Metric Builder enables the following:

- Load metadata/MBean information
- Organize MBeans
- Add a metric
- Change metric visibility
- Remove a metric

UDMs for all HPOM managed nodes are maintained in a UDM file on the HPOM management server. Use the Deploy UDM tool to distribute the UDM file from the management server to the managed node(s).

#### **To launch the JMX Metric Builder tool**

The instructions that follow are for the WebLogic SPI. If you have installed the WebSphere SPI or JBoss SPI or Oracle AS SPI (version 10gR3 only), replace any occurrence of "WLSSPI" with "WBSSPI" or "OASSPI" or "JBSSPI" and "wls" with "wbs" or "oas" or "jbs".

1. From the HPOM console, select **Tools**  $\rightarrow$  **JMX** Metric Builder  $\rightarrow$  **WLSSPI**.
2. Double-click **JMX Metric Builder** .

#### **Related Topics:**

- Deploy UDM
- Gather Metadata
- UDM Graph Start/Stop

# **Register Custom MBeans**

Register your custom MBeans (optional), before configuring your MBean server environment. However, custom MBeans must be registered in the WBS/WLS/JBS/ Oracle MBean server if you want to monitor and collect data from them.

If you are using the WebLogic or Oracle Mbean server, the Name attribute is used to identify its MBeans. If your MBean is a multi-instance MBean, each MBean instance must have a unique value in its Name attribute. For example, WebLogic's ServletRuntime MBeans are multi-instance because a ServletRuntime MBean is instantiated by WebLogic for each deployed servlet. The Name attribute of the MBean identifies the servlet that the MBean is monitoring. If the Name attribute is not provided, the full ObjectName is used as the instance identifier.

If you are using the WebSphere MBean server, the mbeanIdentifier ObjectName key property is used to identify its MBeans. If your custom MBean is a multi-instance MBean, each MBean instance must have a unique value in its mbeanIdentifier ObjectName key property. If the mbeanIdentifier ObjectName key property is not provided, the full ObjectName is used as the instance identifier.

If you are using the JBoss MBean server, ObjectName is used as the instance identifier.

For any other JMX-compliant MBean server, the full ObjectName is used as the instance identifier.

See your JMX-compliant server documentation for information about creating and registering MBeans. JMX specifications are located at:

<http://java.sun.com/products/JavaManagement/reference/docs/index.html>.

# **UDM Graph Enable/UDM Graph Disable**

The UDM Graph Enable tool starts stops collection for UDM graphs. The UDM Graph Disable tool stops data collection for UDM graphs.

After you configure UDMs, you can collect data that HP Performance Manager (must be purchased separately) can use.

#### **Function**

UDM Graph Enable starts UDM data collection for graphing. UDM Graph Disable stops UDM data collection for graphing and deletes the data source.

#### **To launch the UDM Graph Enable or the UDM Graph Disable tool**

To restart data collection for graphing, always run UDM Graph Disable first before running UDM Graph Enable.

The instructions that follow are for the WLS SPI. If you have installed the WBS/JBS/OAS SPI, replace any occurrence of "WLSSPI" with "WBSSPI" or "JBSSPI" or "OASSPI" and "wls" with "wbs" or "oas" or "jbs".

- 1. From the HPOM console, select **Tools**  $\rightarrow$  **JMX** Metric Builder  $\rightarrow$  **WLSSPI**.
- 2. Double-click **UDM Graph Enable** or **UDM Graph Disable** .
- 3. Select the managed nodes on which you want to start or stop data collection for UDM graphs.
- 4. Click **Launch** .

Allow sufficient collection intervals to occur before attempting to view graphs (using HP Performance Manager).

#### **Related Topics:**

- Deploy UDM
- Gather Metadata
- JMX Metric Builder

# **Metric Definitions DTD**

The metric definitions DTD files provide the structure and syntax for the UDM XML file. The WBS/WLS/JBS/OAS SPI use these files to parse and validate the UDM file.

On a managed node, the DTD files are located in the following directory: *%OvAgentDir%\wasspi\<wbs/wls/jbs/oas>\conf\*

where <*OvAgentDir>* typically is \Program Files\HP\HP BTO Software\ for Windows.

**NOTE:** Because the DTD files are used at runtime, you should not edit, rename, or move them.

**NOTE:** Edit the UDM file using the JMX Metric Builder (JMB).

# **Calculation and Formula Elements**

The Calculation element is used when the data source of the metric is a calculation using other defined metrics. The Calculation element contains a Formula element whose content is a string that specifies the mathematical manipulation of other metric values to obtain the final metric value. The metrics are referred to in the calculation expression by their metric ID. The collector can perform calculations that combine one or more metrics to define a new metric. The result of the calculation is the metric value.

## **Syntax**

```
<!ELEMENT Calculation (FromVersion?, ToVersion?,Formula)>
<!ELEMENT Formula (#PCDATA)>
```
Calculations use the following rules:

- Operators supported are  $+$ ,  $-$ ,  $/$ ,  $*$ , and unary minus.
- Operator precedence and associativity follow the Java model.
- Parentheses can be used to override the default operator precedence.
- Allowable operands are metric IDs and literal doubles.

A metric ID can refer to an MBean metric and another calculated metric. You can specify Literal doubles with or without the decimal notation. The metric ID refers to the id attribute of the Metric element in the metric definitions document.

#### **Functions**

The calculation parser also supports the following functions. All function names are lowercase and take a single parameter which must be a metric ID.

- **delta** returns the result of subtracting the previous value of the metric from the current value.
- **interval** returns the time in milliseconds that has elapsed since the last time the metric was collected.
- **sum** returns the summation of the values of all the instances of a multi-instance metric.
- **count** returns the number of instances of a multi-instance metric.
- **prev** returns the previous value of the metric.

#### **Examples**

The following example defines a metric whose value is the ratio (expressed as a percent) of Metric\_1 to Metric\_3:

<Formula>(Metric\_1 / Metric\_3) \*100</Formula>

The following example could be used to define a metric that is a rate (number of times per second) for Metric\_1:

```
<Formula>(delta(Metric_1)/interval(Metric_1))*1000</Formula>
```
# **FromVersion and ToVersion Elements**

The FromVersion and ToVersion elements are used to specify the versions of the application server for which the data source element is valid.

The following algorithm is used for determining what application server version is supported by each metric source element within the Metric element.

- 1. If a FromVersion element is not present, no lower limit exists to the server versions supported by this metric.
- 2. If a FromVersion element is present, the server attribute indicates the lowest server version supported by this metric. If an update attribute exists, it additionally qualifies the lowest server version supported by specifying the lowest service pack, Fix Pack, or patch supported for that version.
- 3. If a ToVersion element is not present, no upper limit exists to the server versions supported by this metric.
- 4. If a ToVersion tag is present, the server attribute indicates the highest server version supported by this metric. If an update attribute exists, it additionally qualifies the server version supported by specifying the highest service pack, Fix Pack, or patch supported for that version.

## **Syntax**

```
<!ELEMENT FromVersion (EMPTY)>
<!ELEMENT ToVersion (EMPTY)>
<!ATTLIST FromVersion server CDATA #REQUIRED
                     update CDATA "*">
<!ATTLIST ToVersion server CDATA #REQUIRED
                     update CDATA "*">
```
#### **FromVersion and ToVersion element attributes**

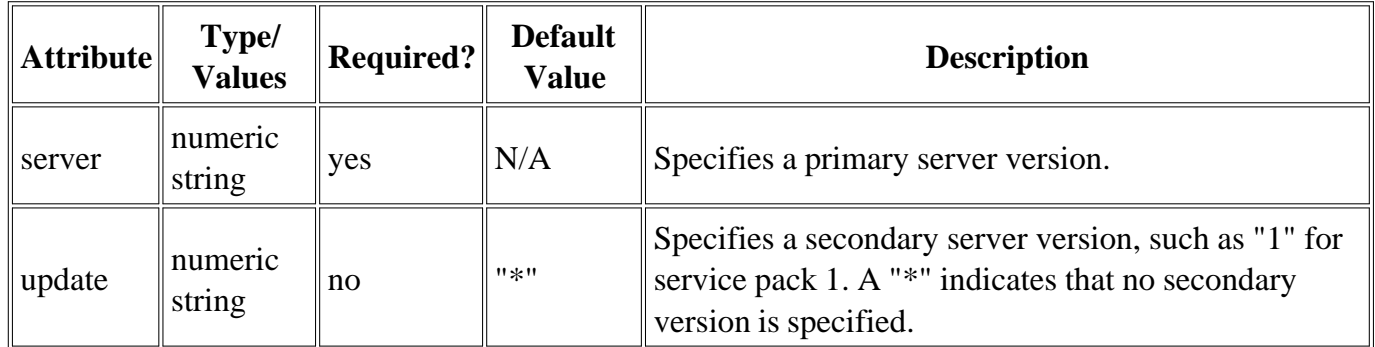

## **Example**

<FromVersion server="6.0"/> <ToVersion server="6.999"/>

# **Get Element**

The Get element returns the value of the specified attribute.

The Get element contains the following element:

**Attribute** - The MBean attribute name.

## **Syntax**

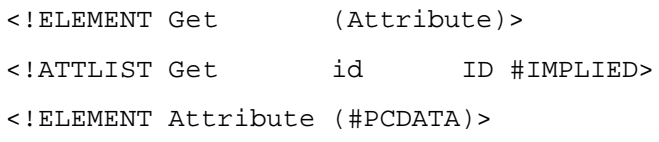

### **Get element attributes**

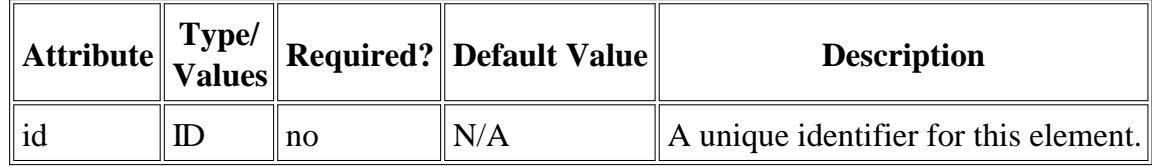

## **Example**

```
<Get>
```
 <Attribute>MessagesMaximum</Attribute> </Get>

# **Invoke Element**

The Invoke element executes an MBean operation with the given parameters.

The Invoke element contains the following elements:

- **Operation** The MBean operation to be executed.
- **Parameters** The MBean operation parameter values. You must specify parameters for operations which accept parameters.

## **Syntax**

```
<!ELEMENT Invoke (Operation, Parameters?)>
<!ATTLIST Invoke id ID #IMPLIED>
<!ELEMENT Operation (#PCDATA)>
<!ELEMENT Parameters (Parameter)+>
<!ELEMENT Parameter (Numeric | String | BOOLEAN)>
<!ELEMENT Numeric (Formula)>
<!ATTLIST Numeric type (short | int | long | double | float |
                             java.lang.Short | java.lang.Integer |
                             java.lang.Long | java.lang.Double |
                             java.lang.Float) #IMPLIED>
<!ELEMENT String EMPTY>
<!ATTLIST String value CDATA #REQUIRED>
<!ELEMENT Boolean EMPTY>
<!ATTLIST Boolean value (true | false) #REQUIRED>
```
#### **Invoke element attributes**

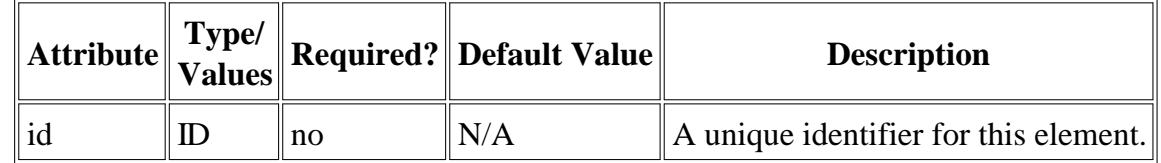

#### **Example**

```
<Invoke>
   <Operation>stagingEnabled</Operation>
  <Parameters>
     <Parameter>
       <String value="examplesServer"/>
     </Parameter>
   </Parameters>
```

```
</Invoke>
```
# **JMXAction Element**

The JMXAction element contains one or more JMXCalls elements and all are executed in the order defined. A JMXAction can optionally be associated with specific versions of the application server using the FromVersion and ToVersion elements.

## **Syntax**

```
<!ELEMENT JMXAction (FromVersion?, ToVersion?, JMXCalls+)>
<!ATTLIST JMXAction id ID #IMPLIED>
```
### **Metric element attributes**

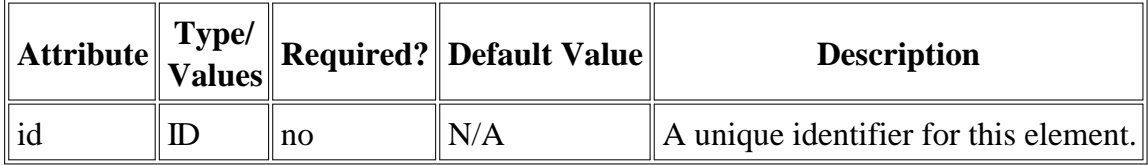

# **JMXActions Element**

The JMXActions element contains one or more JMXAction elements. All elements matching the server version are executed.

## **Syntax**

```
<!ELEMENT JMXActions (JMXAction+)>
<!ATTLIST JMXActions id ID #IMPLIED>
```
### **Metric element attributes**

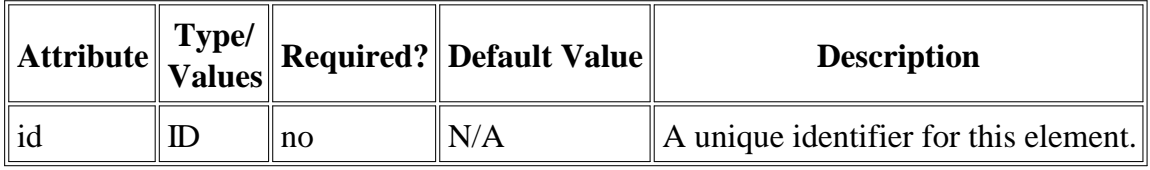

# **JMXCalls Element**

The JMXCalls element contains one or more JMX calls (invoke, get, or set) that operate on a specific MBean or type of MBean. The MBean instance or type is specified by the ObjectName element.

The JMXCalls element contains the following elements:

- **ObjectName** The JMX-compliant object name of the MBean. The object name can include JMXcompliant pattern matching.
- **Set** , **Get** , and **Invoke** JMX calls. Refer to each element's help topic for more information.

## **Syntax**

```
<!ELEMENT JMXCalls (ObjectName, (Set | Get | Invoke)+)>
<!ATTLIST JMXCalls id ID #IMPLIED>
<!ELEMENT ObjectName (#PCDATA)>
```
#### **JMXCalls element attributes**

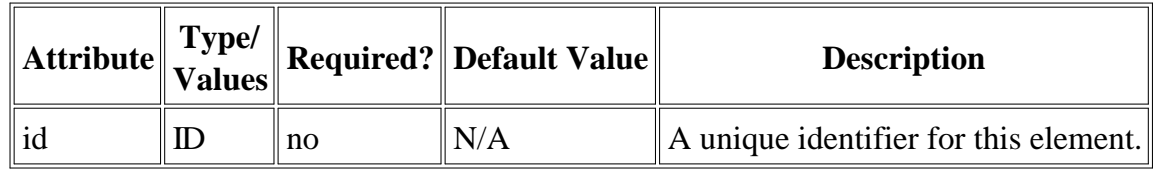

### **Example**

```
<JMXCalls>
  <ObjectName>*:*,Type=JMSServerConfig</ObjectName>
  <Get>
     <Attribute>MessagesMaximum</Attribute>
   </Get>
</JMXCalls>
```
# **MBean Element**

The MBean element is used when the data source of the metric is an attribute of a JMX MBean. The MBean element contains the following elements:

- **ObjectName** The JMX-compliant object name of the MBean. The object name can include JMXcompliant pattern matching.
- **Attribute** The MBean attribute name.
- **AttributeValueMapping** (optional) Numeric values that should be substituted for the values returned by the MBean attribute. This can be used to convert string attributes to numbers so they can be compared to a threshold. Each AttributeValueMapping contains a number of Map elements. Each Map element specifies one value to be mapped.
- **AttributeFilter** (optional) Provides basic filtering of MBeans based on an MBean attribute.
- **FromVersion/ToVersion** The versions of the application server for which the MBean element is valid.
- **InstanceId** (optional) The unique identifier of a multi-instance MBean.

## **Syntax**

```
<!ELEMENT MBean (FromVersion?, ToVersion?, InstanceId?, ObjectName,
                         Attribute, AttributeValueMapping?,
                         AttributeFilter*)>
<!ATTLIST MBean instanceType (single | multi) "single"
                         dataType (numeric | string | BOOLEAN)
                                    "numeric">
<!ELEMENT ObjectName (#PCDATA)>
<!ELEMENT Attribute (#PCDATA)>
<!ELEMENT InstanceId (ObjectNameKey | Attribute)>
<!ELEMENT ObjectNameKey (#PCDATA)>
<!ELEMENT AttributeValueMapping (Map+)>
<!ELEMENT Map EMPTY>
<!ATTLIST Map from CDATA #REQUIRED
                         to CDATA #REQUIRED >
<!ELEMENT AttributeFilter EMPTY>
```
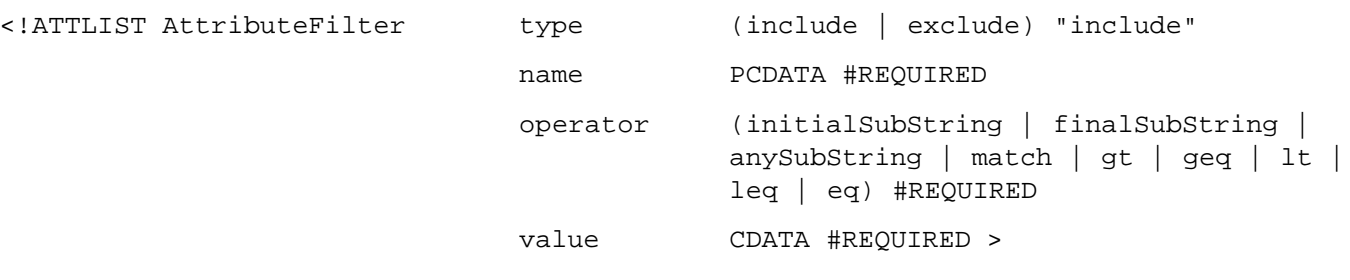

### **MBean element attributes**

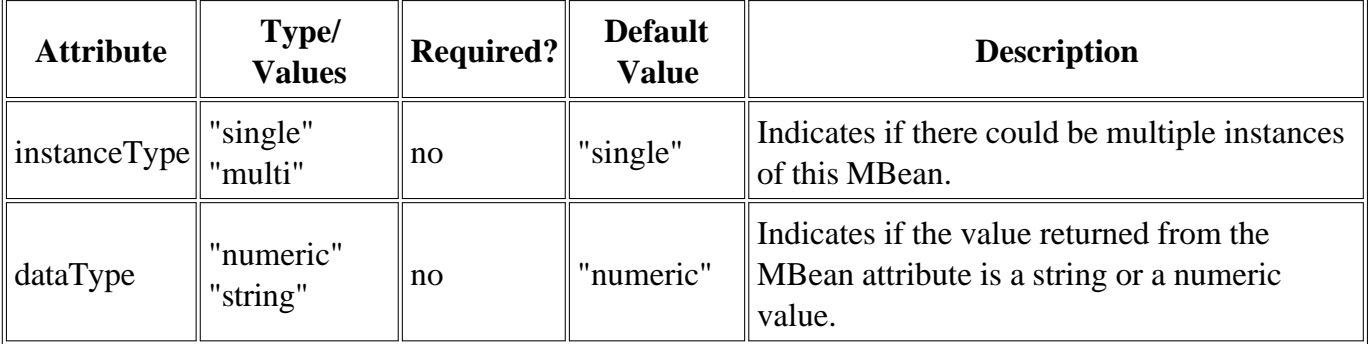

## **Map element attributes**

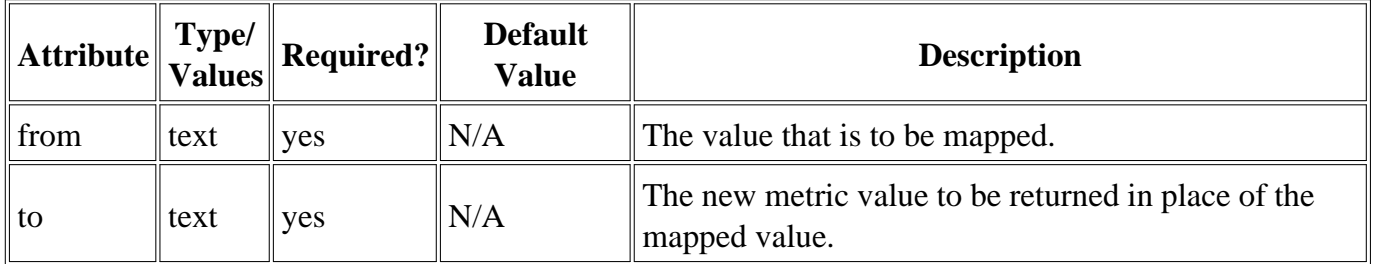

### **AttributeFilter element attributes**

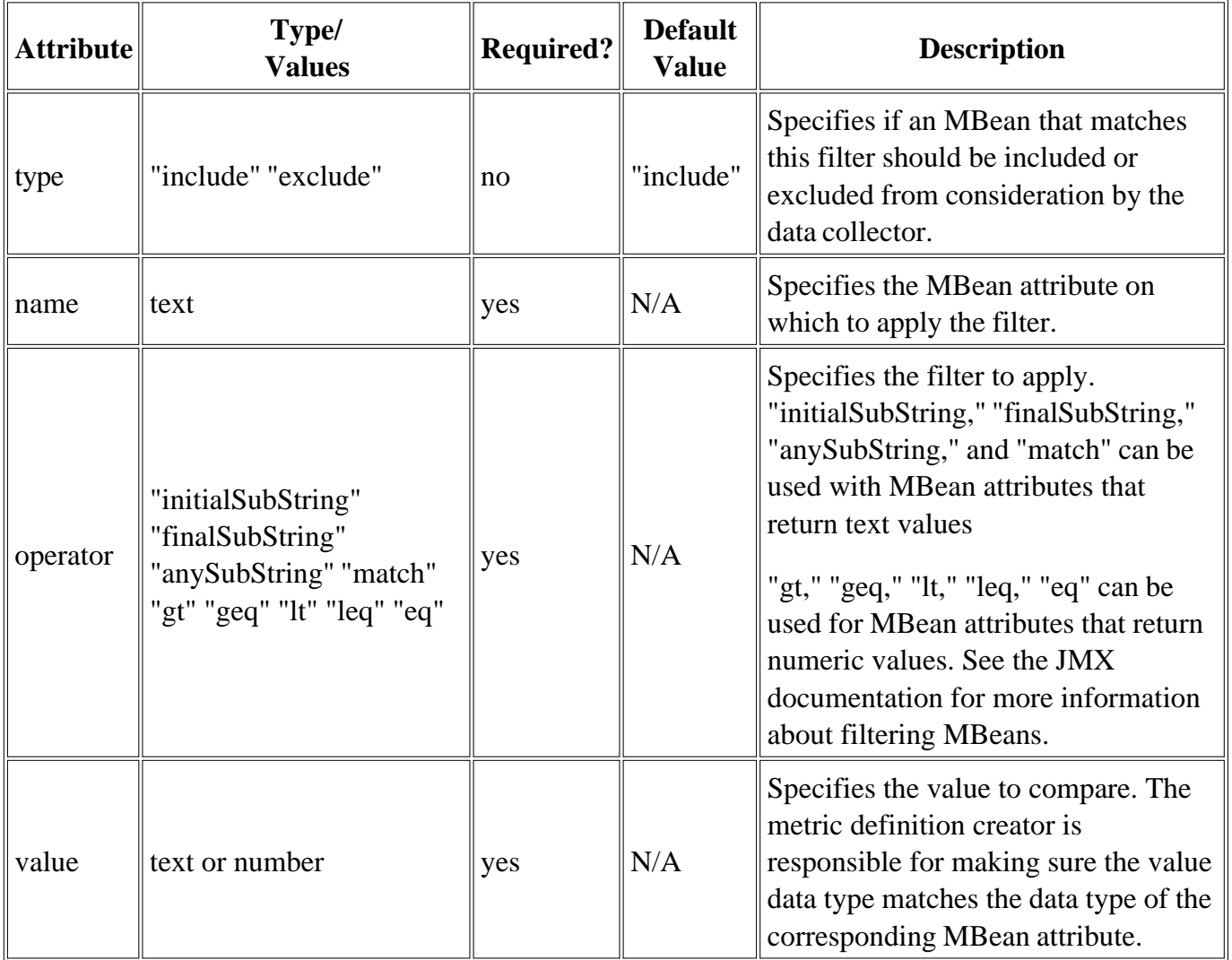

## **InstanceId element subelements**

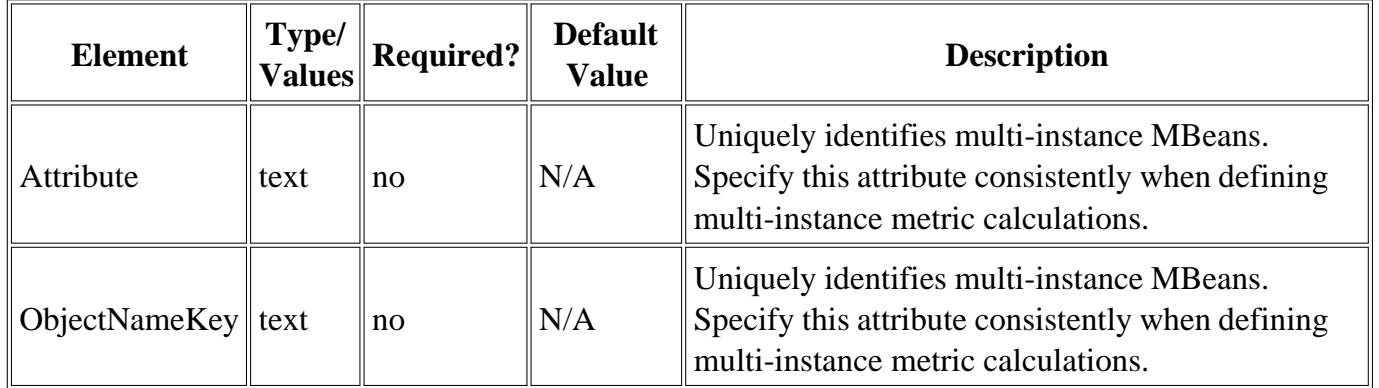

#### **Example**

```
<MBean instanceType="multi">
   <FromVersion server="6.0" update="1"/>
   <ObjectName>*:*,Type-ExecuteQueueRuntime</ObjectName>
   <Attribute>PendingRequestCurrentCount</Attribute>
</MBean>
```
# **MetricDefinitions Element**

The MetricDefinitions element is the top-level element within the document. It contains one collection of metrics, consisting of one or more metric definitions.

## **Syntax**

```
<!ELEMENT MetricDefinitions (Metrics)>
<!ELEMENT Metrics (Metric+)>
```
# **Metric Element**

The Metric element represents one metric. Each metric has a unique ID (for example, WBSSPI\_1001 or WLSSPI\_1001). If a user defined metric is an alarming, graphing, or reporting metric, the metric ID must be "prefix*<ID\_number>* " where prefix is made up of 3-15 letters (case-sensitive), digits, or underscores ("\_") and <*ID\_number*> must be a number from 1000 through 1999. Otherwise, if the metric is used only within the calculation of another metric, the metric ID must begin with a letter (case-sensitive) and can be followed by any combination of letters, numbers, and underscores (for example, "mbean1").

A Metric element contains one or more metric source elements that represent the metric data source. The data sources supported are: MBeans and calculations. Each metric source element is scanned for a FromVersion or ToVersion child element to determine which metric source element to use for the version of the application server being monitored.

## **Syntax**

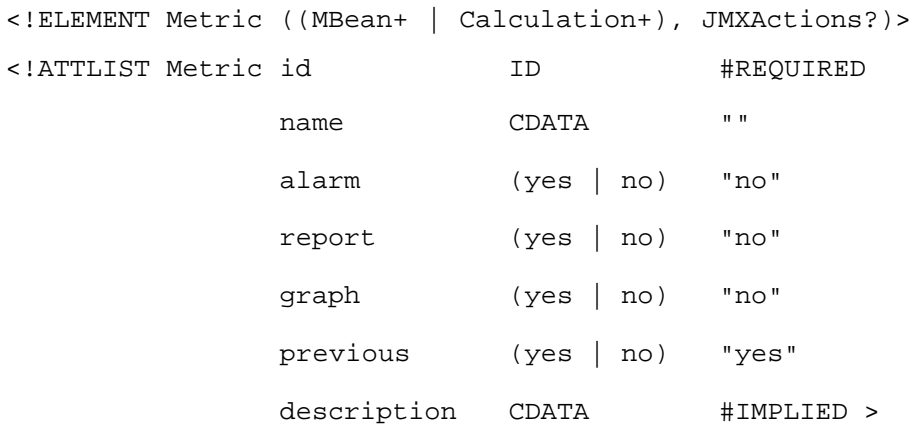

### **Metric element attributes**

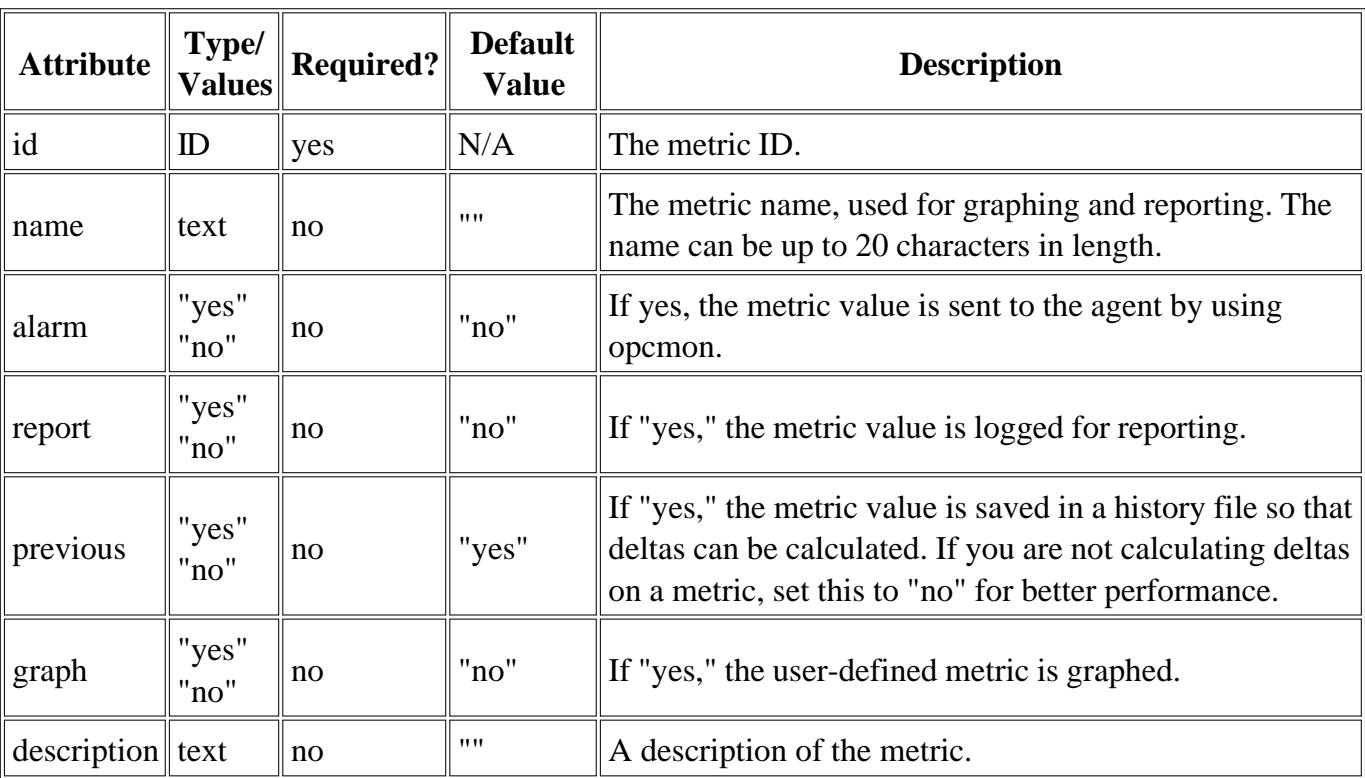

# **Set Element**

The Set element assigns a value to the specified attribute.

The Set element contains the following elements:

- **Attribute** The MBean attribute name.
- **Value** The value to assign to the attribute. The value can be a number, string, or BOOLEAN.

## **Syntax**

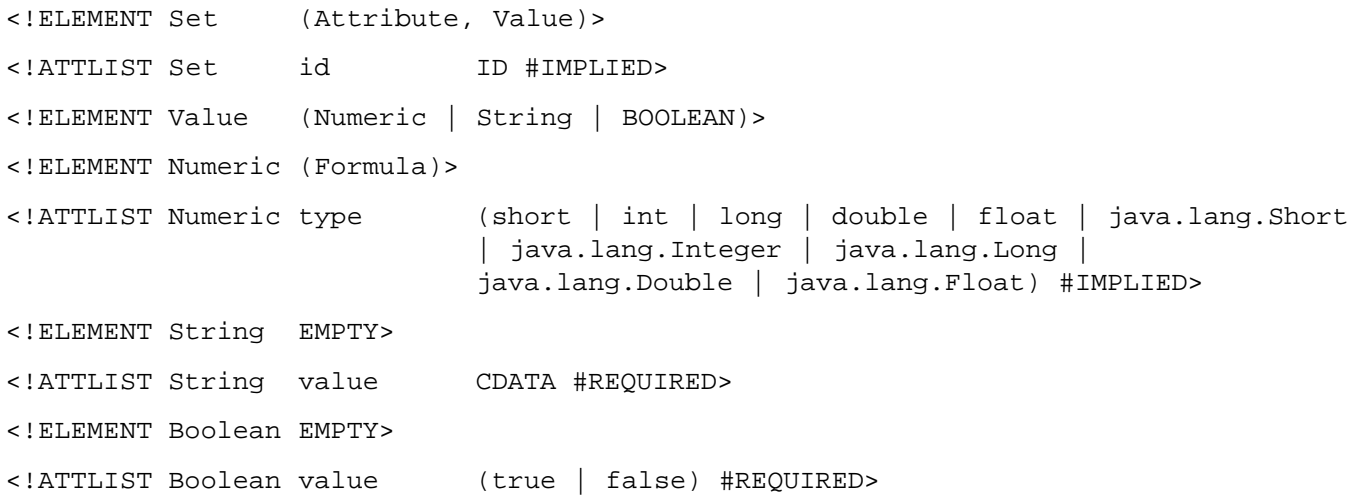

#### **Set element attributes**

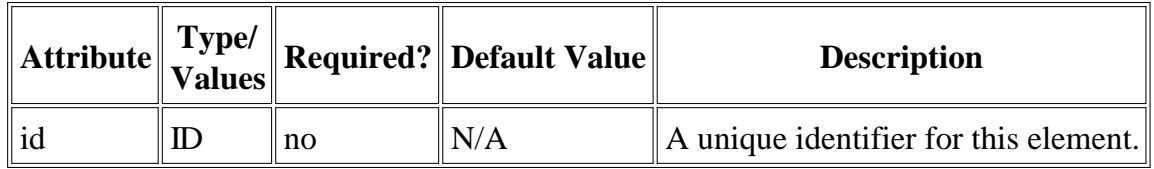

### **Example**

```
<Set>
   <Attribute>MessagesMaximum</Attribute>
   <Value>
     <Numeric>
```

```
 <Formula>JMSServerConfig_MessagesMaximum + (5-5)</Formula>
     </Numeric>
   </Value>
</Set>
```
# **Example 1**

Metric 1010 uses metric "mbean1" in its calculation. The MBean for metric "mbean1" was introduced on server version 6.0, service pack 1. In version 6.1, the attribute name changed.

```
<Metric id="mbean1" alarm="no">
   <MBean>
     <FromVersion server="6.0" update="1"/>
     <ToVersion server="6.099"/>
     <ObjectName>*:*,Type=ExecuteQueue</ObjectName>
     <Attribute>ServicedRequestTotalCount</Attribute>
   </MBean>
   <MBean>
     <FromVersion server="6.1"/>
     <ObjectName>*:*,Type=ExecuteQueue</ObjectName>
     <Attribute>ServicedRequestCount</Attribute>
   </MBean>
</Metric>
<Metric id="JMXUDM_1010" alarm="yes">
   <Calculation>
     <Formula>
       (delta(mbean1) / interval(mbean1))*1000)
     </Formula>
   </Calculation>
</Metric>
```
# **Example 2**

Using example 1 above, a decision was made to make metric 1010 a per-minute rate instead of a persecond rate as of server version 7.0. The changes that had to be made to the metric definitions are in bold blue type . Note that the versions supported by the hidden and exposed metrics are not necessarily synchronized.

```
<Metric id="mbean1" alarm="no">
   <MBean>
     <FromVersion server="6.0" update="1"/>
     <ToVersion server="6.099"/>
     <ObjectName>*:*,Type=ExecuteQueue</ObjectName>
     <Attribute>ServicedRequestTotalCount</Attribute>
   </MBean>
   <MBean>
     <FromVersion server="6.1"/>
     <ObjectName>*:*,Type=ExecuteQueue</ObjectName>
     <Attribute>ServicedRequestCount</Attribute>
   </MBean>
</Metric>
```

```
<Metric id="JMXUDM_1010" alarm="yes">
   <Calculation>
     <FromVersion server="6.0"/>
     <ToVersion server="6.999"/>
     <Formula>
      (delta(mbean1) / interval(mbean1))*1000)
     </Formula>
   </Calculation>
   <Calculation>
     <FromVersion server="7.0"/>
     <Formula>
       (delta(mbean1) / interval(mbean1))*1000 * 60)
     </Formula>
   </Calculation>
</Metric>
```
# **Error messages**

The listed error messages result from conditions detected in the operation of the JMX Metric Builder. Click on the error message number to display detailed information about that error message.

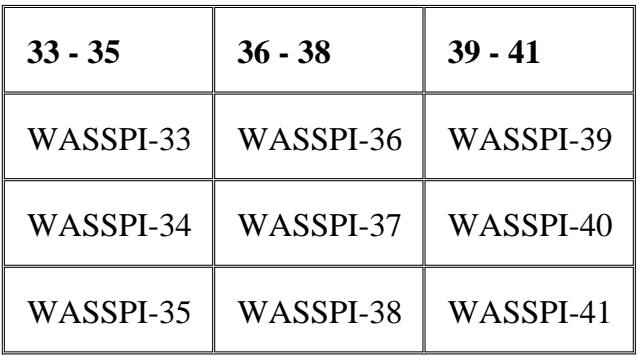

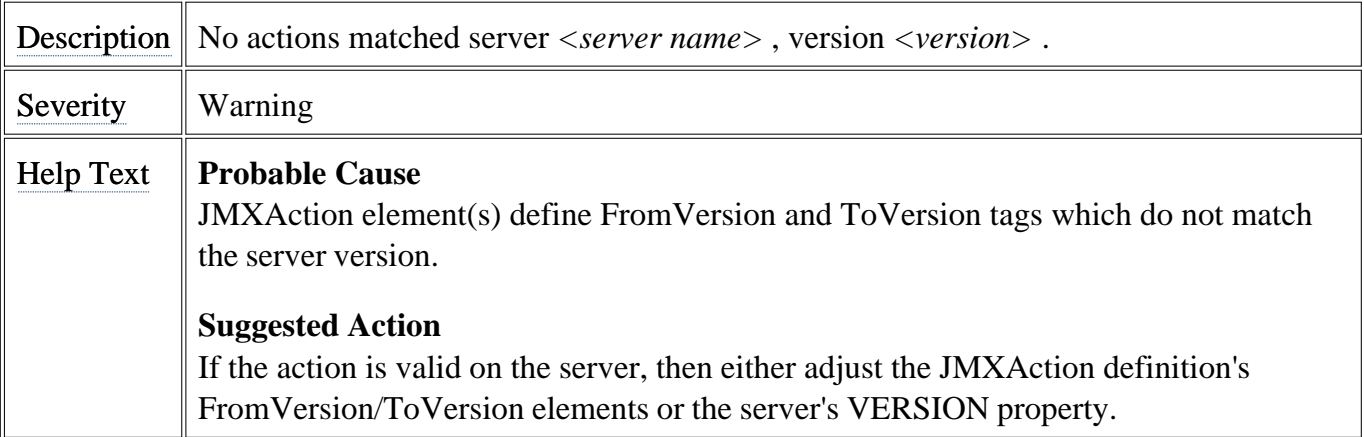

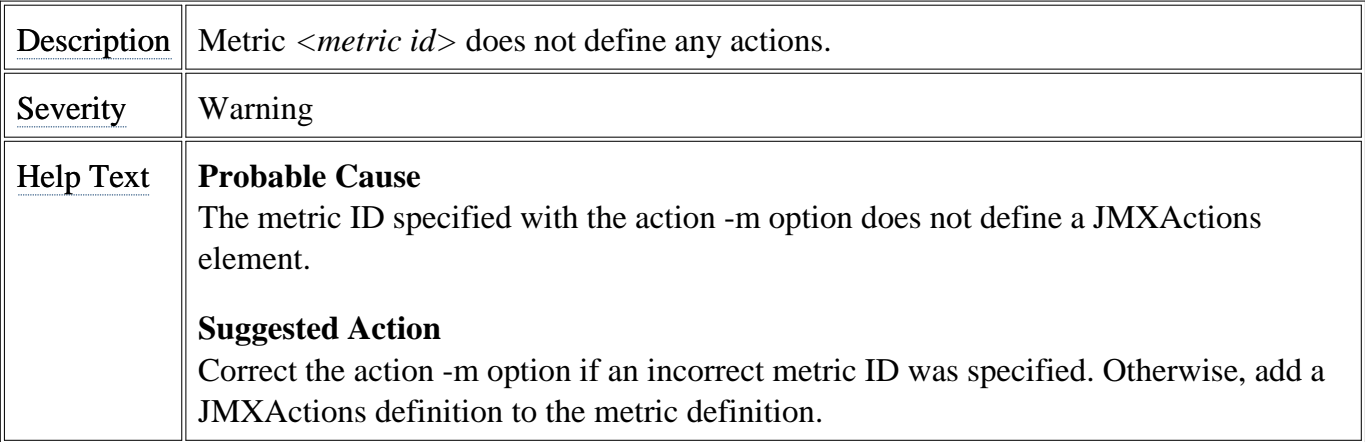

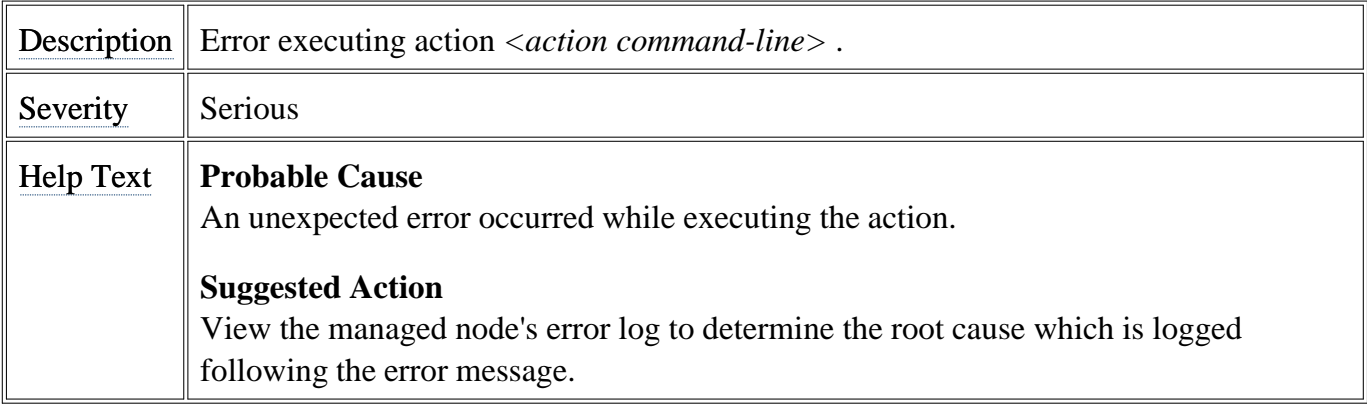

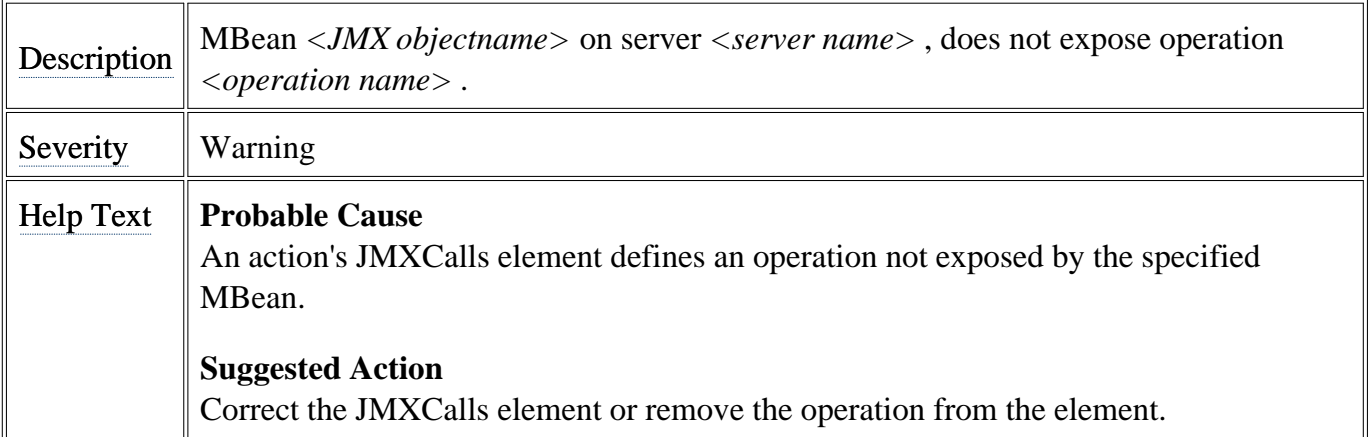

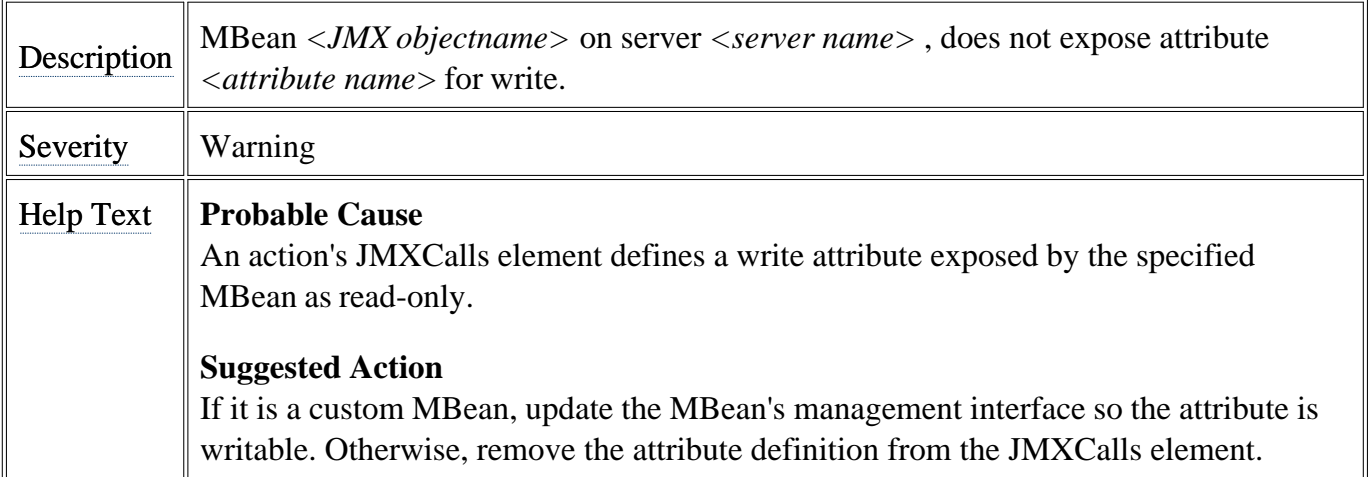

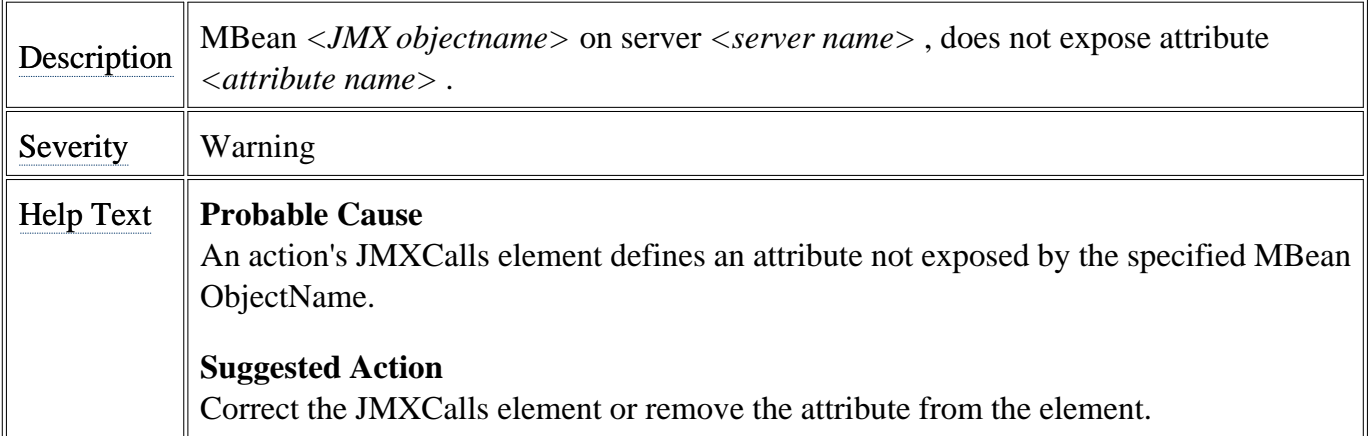

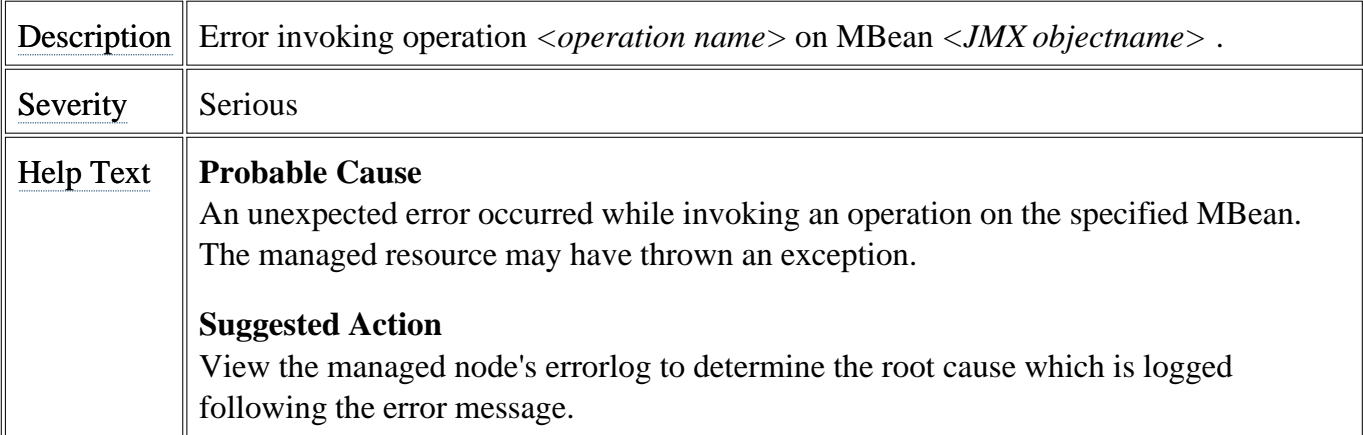

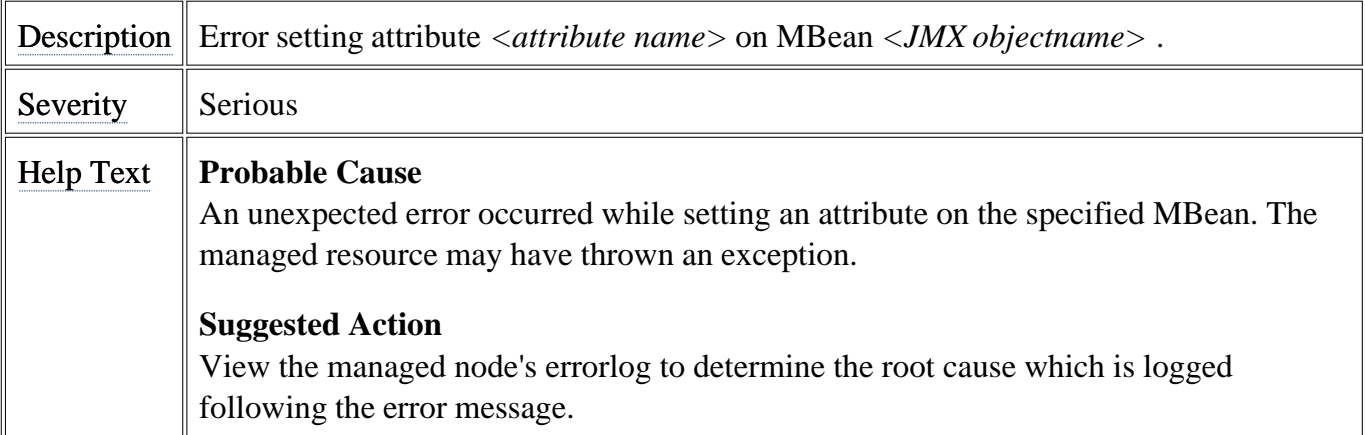

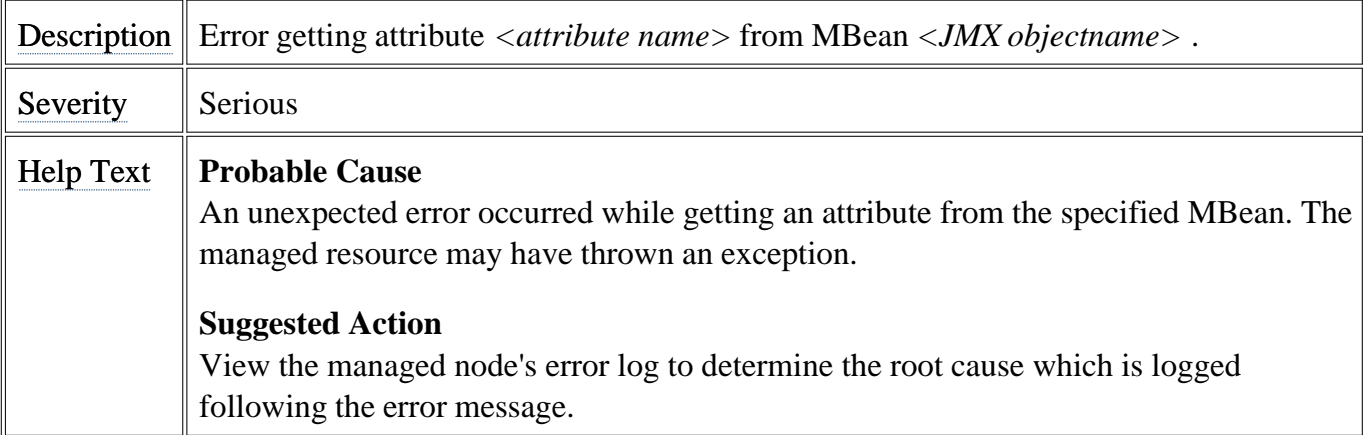

## We appreciate your feedback!

If an email client is configured on this system, by default an email window opens when you click on the bookmark "Comments".

In case you do not have the email client configured, copy the information below to a web mail client, and send this email to **docfeedback@hp.com**

**Product name:**

**Document title:**

**Version number:**

**Feedback:**
